# <span id="page-0-0"></span>**Dell Studio™ 1745/1747** 服务手册

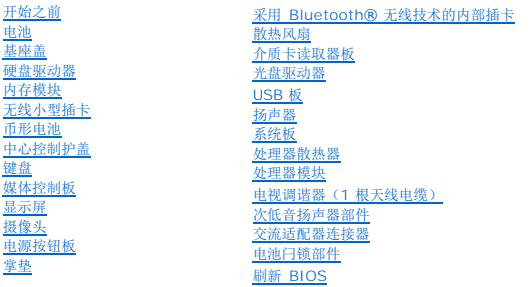

# 注、小心和警告

**/ 注:** "注"表示可以帮助您更好地使用计算机的重要信息。

小心: "小心"表示可能会损坏硬件或导致数据丢失,并告诉您如何避免此类问题。

△ 警告: "警告"表示可能会造成财产损失、人身伤害甚至死亡。

### 本说明文件中的信息如有更改,恕不另行通知。 **© 2009 Dell Inc.** 版权所有,翻印必究。

未经 Dell Inc. 书面许可,严禁以任何形式复制这些材料。

在此文本中使用的商标**: Dell 和 DELL 做标**是 Dell Inc. 的商标**: Bluetooth** 是 Bluetooth SIG, Inc. 拥有的注册商标,由 Dell 公司依许可证使用; **Microsoft、Windows、Windows Vista** 和 W**indows**<br>Vista 开始按钮徽标 是 Microsoft Corporation 在美国和/或其它国家/地区的商标或注册商标。

本说明文件中述及的其它商标和商品名称是指拥有相应标记和名称的公司或其制造的产品。Dell Inc. 对其它公司的商标和产品名称不拥有任何所有权。

管制机型 P02E Series 管制型号 P02E001

2009 年 8 月 Rev. A01

#### <span id="page-1-0"></span>交流适配器连接器 **Dell Studio™ 1745/1747** 服务手册

● [卸下交流适配器连接器](#page-1-1)

- [装回交流适配器连接器](#page-1-2)
- 警告**:拆装计算机内部组件之前,请阅读计算机附带的安全说明。有关安全最佳实践的其他信息,请参阅 www.dell.com/regulatory\_compliance 上的 <b>"**合规性主<br>页**"** 。
- 小心:只允许认证的维修技术人员对您的计算机进行维修。由于未经 **Dell™** 授权的维修所造成的损坏不包括在保修范围内。
- △ 小心: 为防止静电损害,请使用接地腕带或不时地触摸未上漆的金属表面(例如计算机上的连接器)以导去身上的静电。
- △ 小心: 为有助于防止损坏系统板,请在拆装计算机内部组件之前卸下主电池(请参阅[取出电池\)](file:///C:/data/systems/studio1749/cs/sm/removeba.htm#wp1185372)。

### <span id="page-1-1"></span>卸下交流适配器连接器

- 1. 请遵循<mark>开始之前</mark>中的步骤。
- 2. [卸下次低音扬声器部件](file:///C:/data/systems/studio1749/cs/sm/subwoofe.htm#wp1180770)(请参阅<mark>卸下次低音扬声器部件</mark>)。
- 3. 记下交流适配器连接器电缆的布线,然后将交流适配器连接器从计算机基座中提出。

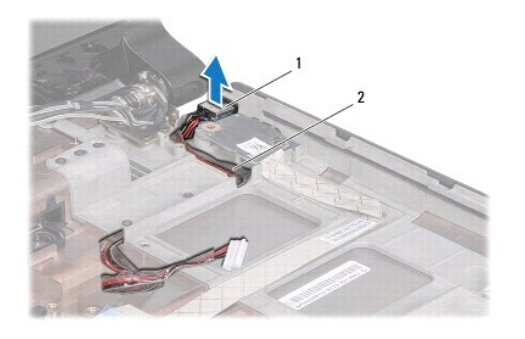

文流适配器连接器 |2 交流适配器连接器电缆

### <span id="page-1-2"></span>装回交流适配器连接器

- 1. 请遵循<mark>开始之前</mark>中的步骤。
- 2. 布放交流适配器连接器电缆,然后将交流适配器连接器放在计算机基座上。
- 3. [装回次低音扬声器部件](file:///C:/data/systems/studio1749/cs/sm/subwoofe.htm#wp1180820)(请参阅<u>装回次低音扬声器部件</u>)。

<span id="page-2-0"></span>基座盖 **Dell Studio™ 1745/1747** 服务手册

# ● [卸下基座盖](#page-2-1)

### ● [装回基座盖](#page-2-2)

- 警告**:拆装计算机内部组件之前,请阅读计算机附带的安全说明。有关安全最佳实践的其他信息,请参阅 www.dell.com/regulatory\_compliance 上的 <b>"**合规性主<br>页**"** 。
- 小心:只允许认证的维修技术人员对您的计算机进行维修。由于未经 **Dell™** 授权的维修所造成的损坏不包括在保修范围内。
- △ 小心: 为防止静电损害,请使用接地腕带或不时地触摸未上漆的金属表面(例如计算机上的连接器)以导去身上的静电。
- △ 小心: 为有助于防止损坏系统板,请在拆装计算机内部组件之前卸下主电池(请参阅[取出电池\)](file:///C:/data/systems/studio1749/cs/sm/removeba.htm#wp1185372)。

# <span id="page-2-1"></span>卸下基座盖

- 1. 请遵[循开始之前](file:///C:/data/systems/studio1749/cs/sm/before.htm#wp1435071)中的步骤。
- 2. 取出电池(请参阅<mark>取出电池</u>)。</mark>
- 3. 拧下将基座盖固定到计算机基座的六颗螺钉。
- 4. 将基座盖以一定的角度提离计算机(如下图中所示)。

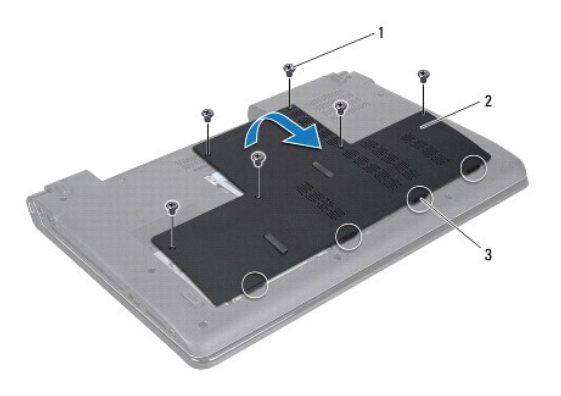

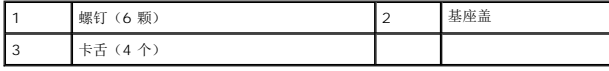

### <span id="page-2-2"></span>装回基座盖

- 1. 请遵循<mark>开始之前</mark>中的步骤。
- 2. 将基座盖上的四个卡舌与计算机基座的插槽对准,然后轻轻地使其卡入到位。
- 3. 拧上将基座盖固定到计算机基座的六颗螺钉。
- 4. 装回电池(请参阅<u>更换电池</u>)。

<span id="page-3-0"></span>电池闩锁部件 **Dell Studio™ 1745/1747** 服务手册

● [卸下电池闩锁部件](#page-3-1)

● [装回电池闩锁部件](#page-3-2)

警告**:拆装计算机内部组件之前,请阅读计算机附带的安全说明。有关安全最佳实践的其他信息,请参阅 www.dell.com/regulatory\_compliance 上的 <b>"**合规性主<br>页**"** 。

**△ 小心:只允许认证的维修技术人员对您的计算机进行维修。由于未经 Dell™ 授权的维修所造成的损坏不包括在保修范围内。** 

△ 小心: 为防止静电损害,请使用接地腕带或不时地触摸未上漆的金属表面(例如计算机上的连接器)以导去身上的静电。

△ 小心: 为有助于防止损坏系统板,请在拆装计算机内部组件之前卸下主电池(请参阅[取出电池\)](file:///C:/data/systems/studio1749/cs/sm/removeba.htm#wp1185372)。

# <span id="page-3-1"></span>卸下电池闩锁部件

- 1. 请遵循<mark>开始之前</mark>中的步骤。
- 2. 卸下次低音扬声器部件(请参阅[卸下次低音扬声器部件](file:///C:/data/systems/studio1749/cs/sm/subwoofe.htm#wp1180770))。
- 3. 拧下将电池闩锁部件固定到计算机基座的三颗螺钉。
- 4. 使用小型螺丝刀将电池闩锁部件上的闩锁弹簧卸下。
- 5. 将电池闩锁部件从计算机基座中提出。

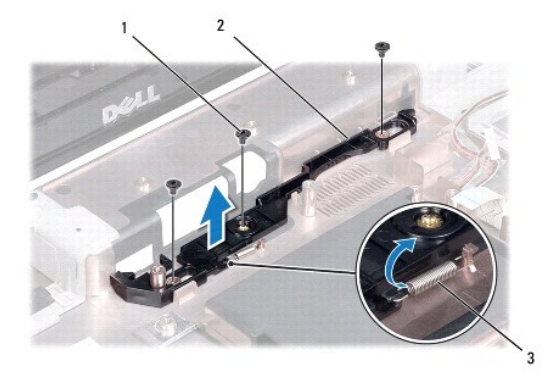

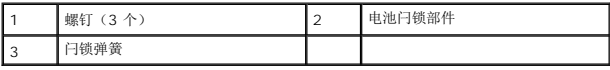

# <span id="page-3-2"></span>装回电池闩锁部件

- 1. 请遵循<mark>开始之前</mark>中的步骤。
- 2. 将电池闩锁部件放置在计算机基座上。
- 3. 使用小型螺丝刀将闩锁弹簧挂到计算机基座的挂钩上。
- 4. 装回将电池闩锁部件固定到计算机基座的三颗螺钉。
- 5. [装回次低音扬声器部件](file:///C:/data/systems/studio1749/cs/sm/subwoofe.htm#wp1180820)(请参阅装回次低音扬声器部件)。

### <span id="page-5-0"></span>开始之前 **Dell Studio™ 1745/1747** 服务手册

- [建议工具](#page-5-1)
- [关闭计算机电源](#page-5-2)
- [拆装计算机内部组件之前](#page-5-3)

本手册提供卸下和安装计算机中组件的步骤。除非另有说明,否则将假设在执行每个过程时均满足以下条件:

- 1 您已经执行了<u>[关闭计算机电源](#page-5-2)和拆装计算机内部组件之前</u>中的步骤。
- l 您已经阅读了计算机附带的安全信息。
- l 可以通过以相反顺序执行拆卸步骤来装回组件或安装单独购买的组件。

# <span id="page-5-1"></span>建议工具

执行本说明文件中的步骤时可能需要使用以下工具:

- l 小型平口螺丝刀
- l 梅花槽螺丝刀
- l 塑料划线器
- <sup>l</sup> BIOS 升级 CD 或 BIOS 可执行更新程序可在 Dell 支持 Web 站点 (**support.dell.com**) 上获得

# <span id="page-5-2"></span>关闭计算机电源

#### 小心:为避免数据丢失,请在关闭计算机之前,保存并关闭所有打开的文件,并退出所有打开的程序。

- 1. 保存并关闭所有打开的文件,退出所有打开的程序。
- 2. 关闭操作系统:

**Windows**® **Vista**:

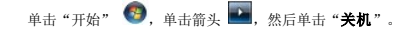

**Windows**® **7**:

单击"开始" ,然后单击"关机"。

3. 确保已关闭计算机。如果关闭操作系统时,计算机没有自动关闭,请按住电源按钮直至计算机电源关闭。

# <span id="page-5-3"></span>拆装计算机内部组件之前

遵循以下安全原则有助于防止您的计算机受到潜在损坏,并有助于确保您的人身安全。

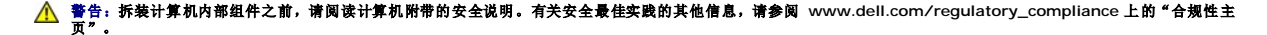

- 小心:为防止静电损害,请使用接地腕带或不时地触摸未上漆的金属表面(例如计算机上的连接器)以导去身上的静电。
- $\bigwedge$  小心:小心拿放组件和插卡。请勿触摸组件或插卡上的触点。持拿插卡时,应持拿插卡的边缘或其金属固定支架。持拿处理器等组件时,请拿住其边缘,而不要拿插针。
- **△ 小心:只允许认证的维修技术人员对您的计算机进行维修。由于未经 Dell™ 授权的维修所造成的损坏不包括在保修范围内。**
- 小心。断开电缆连接时,请握住电缆连接器或其推拉卡舌将其拔出,而不要硬拉电缆。某些电缆的连接器带有锁定卡舌;如果要断开此类电缆的连接,请先向内按压锁定<br>卡舌,然后再断开电缆的连接。在拔出连接器的过程中,请保持两边对齐以避免弄弯任何连接器插针。另外,在连接电缆之前,请确保两个连接器均已正确定向并对齐。
- 小心:为避免损坏计算机,请在开始拆装计算机内部组件之前执行以下步骤。
- 1. 确保工作表面的平整和整洁,以防止刮伤计算机外壳。
- 2. 关闭计算机(请参[阅关闭计算机电源\)](#page-5-2)和所有已连接设备的电源。

小心:要断开网络电缆的连接,请先从计算机上拔下网络电缆,再将其从网络设备上拔下。

- 3. 断开计算机上连接的所有电话线或网络电缆。
- 4. 按压并弹出 ExpressCard 插槽或 8 合 1 介质卡读取器中所有已安装的插卡。
- 5. 断开计算机和计算机连接的所有设备与电源插座的连接。
- 6. 从计算机断开所有外接设备的连接。

# $\triangle$  小心: 为有助于防止损坏系统板,请在拆装计算机内部组件之前卸下主电池(请参阅[取出电池\)](file:///C:/data/systems/studio1749/cs/sm/removeba.htm#wp1185372)。

- 7. 取出电池(请参阅<u>取出电池</u>)。
- 8. 翻转计算机使其正面朝上,并打开显示屏,然后按电源按钮以导去系统板上的残留电量。

### <span id="page-7-0"></span>刷新 **BIOS Dell Studio™ 1745/1747** 服务手册

- 从 CD 刷新 [BIOS](#page-7-1)
- [从硬盘驱动器刷新](#page-7-2) BIOS

如果新的处理器或系统板随附 BIOS 升级 CD,则请从该 CD 刷新 BIOS。如果您没有 BIOS 升级 CD,则请从硬盘驱动器刷新 BIOS。

# <span id="page-7-1"></span>从 **CD** 刷新 **BIOS**

- 1. 确保交流适配器已插入并且主电池安装正确。
- **注:**如果使用 BIOS 升级 CD 刷新 BIOS, 请在插入 CD 之前将计算机设置为从 CD 进行引导。
- 2. 插入 BIOS 升级 CD, 然后重新启动计算机。 按照屏幕上的步骤进行操作。计算机继续引导并更新新的 BIOS。快擦写更新完成之后,计算机会自动重新启动。
- 3. 在 POST 期间按 <F2> 键进入系统设置程序。
- 4. 按 <Esc> 键,然后单击 **Load Setup Defaults**(加载默认设置值)并在弹出窗口中单击 **Yes**(是)以重设计算机默认值。
- 5. 将 BIOS 升级 CD 从驱动器中取出。
- 6. 选择 **Exit Saving Changes**(退出并保存更改),然后在弹出窗口中选择 **Yes**(是)以保存配置更改。
- 7. BIOS升级完成后,计算机将自动重新启动。

# <span id="page-7-2"></span>从硬盘驱动器刷新 **BIOS**

- 1. 确保交流适配器已插入、主电池安装正确且网络电缆已连接。
- 2. 开启计算机。
- 3. 转至 Dell 支持 Web 站点 **support.dell.com**。
- 4. 单击驱动程序和下载→选择型号。
- 5. 在选择产品系列列表中选择产品的类型。
- 6. 在选择产品线列表中选择产品的品牌。
- 7. 在选择产品型号列表中选择产品的型号。
- **/ 注:** 如果已经选择了不同的型号但想重新选择, 单击菜单右上角的重新开始。

#### 8. 单击确认。

- 9. 屏幕上即会出现结果列表。单击 **"BIOS"**。
- 10. 单击 **"Download Now"**(立即下载),下载最新的 BIOS 文件。 系统将显示 **"File Download"**(文件下载)窗口。
- 11. 单击 **"Save"**(保存),将文件保存在桌面上。文件将下载至您的桌面。
- 12. 系统显示 **"Download Complete"**(下载完成)窗口时,单击 **"Close"**(关闭)。 文件图标将显示在您的桌面上,并且与下载的 BIOS 更新文件的标题相同。
- 13. 双击桌面上的文件图标,并按照屏幕上的步骤进行操作。

### <span id="page-9-0"></span>采用 **Bluetooth®** 无线技术的内部插卡 **Dell Studio™ 1745/1747** 服务手册

● [卸下蓝牙卡](#page-9-1) ● [装回蓝牙卡](#page-9-2)

警告**:拆装计算机内部组件之前,请阅读计算机附带的安全说明。有关安全最佳实践的其他信息,请参阅 www.dell.com/regulatory\_compliance 上的 <b>"**合规性主<br>页**"** 。

小心:只允许认证的维修技术人员对您的计算机进行维修。由于未经 **Dell™** 授权的维修所造成的损坏不包括在保修范围内。

△ 小心: 为防止静电损害,请使用接地腕带或不时地触摸未上漆的金属表面(例如计算机上的连接器)以导去身上的静电。

△ 小心: 为有助于防止损坏系统板,请在拆装计算机内部组件之前卸下主电池(请参阅[取出电池\)](file:///C:/data/systems/studio1749/cs/sm/removeba.htm#wp1185372)。

如果您随计算机一起订购了具有蓝牙无线技术的插卡,则计算机中已安装此卡。

# <span id="page-9-1"></span>卸下蓝牙卡

- 1. 请按[照开始之前](file:///C:/data/systems/studio1749/cs/sm/before.htm#wp1435071)中的步骤进行操作。
- 2. 取出电池(请参阅[取出电池\)](file:///C:/data/systems/studio1749/cs/sm/removeba.htm#wp1185372)。
- 3. 卸下中心控制护盖(请参阅[中心控制护盖\)](file:///C:/data/systems/studio1749/cs/sm/centrcnt.htm#wp1179889)。
- 4. 卸下键盘 (请参阅<mark>键盘</mark>) 。
- 5. 卸下媒体控制板(请参阅<u>卸下媒体控制板</u>)。
- 6. 卸下掌垫(请参阅[卸下掌垫\)](file:///C:/data/systems/studio1749/cs/sm/palmrest.htm#wp1044787)。
- 7. 拧下将 Bluetooth 卡固定到系统板的螺钉。
- 8. 向上提起 Bluetooth 卡,断开该卡与系统板连接器的连接。

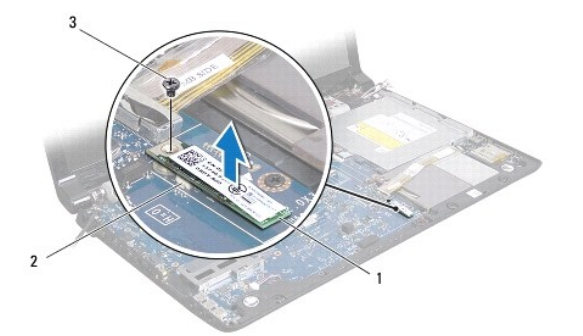

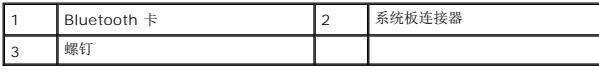

# <span id="page-9-2"></span>装回蓝牙卡

- 1. 请遵[循开始之前](file:///C:/data/systems/studio1749/cs/sm/before.htm#wp1435071)中的步骤。
- 2. 将 Bluetooth 卡上的连接器与系统板上的连接器对准,然后按压 Bluetooth 卡直至其完全到位。
- 3. 拧上将 Bluetooth 卡固定到系统板的螺钉。
- 4. 装回掌垫(请参阅<u>装回掌垫</u>)。
- 5. 装回媒体控制板 (请参阅<u>装回介质卡读取器板</u>) 。
- 6. 装回键盘(请参阅<u>装回键盘</u>)。
- 7. 装回中心控制护盖 (请参阅<u>装回中心控制护盖</u>)。
- 8. 装回电池(请参阅<u>更换电池</u>)。

 $\sim$ 

<span id="page-11-0"></span>摄像头 **Dell Studio™ 1745/1747** 服务手册

[卸下摄像头](#page-11-1)

● [装回摄像头](#page-11-2)

警告**:拆装计算机内部组件之前,请阅读计算机附带的安全说明。有关安全最佳实践的其他信息,请参阅 www.dell.com/regulatory\_compliance 上的 <b>"**合规性主<br>页**"** 。

**△ 小心:只允许认证的维修技术人员对您的计算机进行维修。由于未经 Dell™ 授权的维修所造成的损坏不包括在保修范围内。** 

小心:为防止静电损害,请使用接地腕带或不时地触摸未上漆的金属表面(例如计算机上的连接器)以导去身上的静电。

 $\triangle$  小心: 为有助于防止损坏系统板,请在拆装计算机内部组件之前卸下主电池(请参阅[取出电池\)](file:///C:/data/systems/studio1749/cs/sm/removeba.htm#wp1185372)。

## <span id="page-11-1"></span>卸下摄像头

- 1. 请遵[循开始之前](file:///C:/data/systems/studio1749/cs/sm/before.htm#wp1435071)中的步骤。
- 2. 取出电池(请参阅<mark>取出电池</u>)。</mark>
- 3. 卸下基座盖(请参阅<mark>卸下基座盖</mark>)。
- 4. 从小型插卡上拔下天线电缆(请参阅<mark>卸下 [Mini-Card](file:///C:/data/systems/studio1749/cs/sm/minicard.htm#wp1181758)</mark>)。
- 5. 从系统板上的次低音扬声器部件电缆连接器中拔下次低音扬声器部件电缆(请参阅<u>卸下掌垫</u>)。
- 6. 卸下中心控制护盖(请参阅[装回中心控制护盖\)](file:///C:/data/systems/studio1749/cs/sm/centrcnt.htm#wp1186498)。
- 7. 卸下键盘 (请参阅<mark>键盘</mark>) 。
- 8. 卸下媒体控制板(请参阅<mark>卸下媒体控制板</mark>)。
- 9. 卸下显示屏部件(请参阅<mark>卸下显示屏部件</mark>)。
- 10. 卸下显示屏面板(请参阅<mark>卸下显示屏面板</mark>)。
- 11. 卸下将摄像头模块固定到显示屏后盖上的两颗螺钉。
- 12. 卸下摄像头模块。

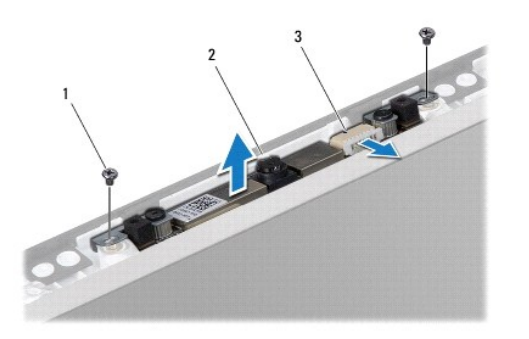

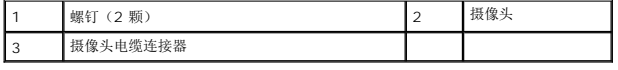

# <span id="page-11-2"></span>装回摄像头

- 1. 请遵循<mark>开始之前</mark>中的步骤。
- 2. 将摄像头模块上的螺孔与显示器护盖上的螺孔对齐。
- 3. 装回将摄像头模块固定到显示屏上的两颗螺钉。
- 4. 装回显示屏面板(请参阅<u>装回显示器面板</u>)。
- 5. 装回显示屏部件 (请参阅<u>装回显示屏部件</u>)。
- 6. 装回媒体控制板(请参阅<u>装回介质卡读取器板</u>)。
- 7. 装回键盘(请参阅<u>装回键盘</u>)。
- 8. 装回中心控制护盖(请参阅<u>装回中心控制护盖</u>)。
- 9. 将次低音扬声器部件电缆连接至系统板上的次低音扬声器部件电缆连接器(请参阅<u>装回掌垫</u>)。
- 10. 将天线电缆连接至小型插卡(请参阅<u>装回小型插卡</u>)。
- 11. 装回基座盖(请参阅<u>装回基座盖</u>)。
- 12. 装回电池(请参阅<u>更换电池</u>)。

<span id="page-13-0"></span>介质卡读取器板 **Dell Studio™ 1745/1747** 服务手册

● [卸下介质卡读取器板](#page-13-1)

● [更换介质卡读取器板](#page-13-2)

警告**:拆装计算机内部组件之前,请阅读计算机附带的安全说明。有关安全最佳实践的其他信息,请参阅 www.dell.com/regulatory\_compliance 上的 <b>"**合规性主<br>页**"** 。

小心:只允许认证的维修技术人员对您的计算机进行维修。由于未经 **Dell™** 授权的维修所造成的损坏不包括在保修范围内。

△ 小心: 为防止静电损害,请使用接地腕带或不时地触摸未上漆的金属表面(例如计算机上的连接器)以导去身上的静电。

△ 小心: 为有助于防止损坏系统板,请在拆装计算机内部组件之前卸下主电池(请参阅[取出电池\)](file:///C:/data/systems/studio1749/cs/sm/removeba.htm#wp1185372)。

# <span id="page-13-1"></span>卸下介质卡读取器板

- 1. 请遵循<mark>开始之前</mark>中的步骤。
- 2. 按压并弹出 ExpressCard 插槽或 8 合 1 介质卡读取器中所有已安装的插卡。
- 3. 取出电池(请参阅<mark>取出电池</u>)。</mark>
- 4. 卸下中心控制护盖(请参阅[中心控制护盖\)](file:///C:/data/systems/studio1749/cs/sm/centrcnt.htm#wp1179889)。
- 5. 卸下键盘(请参阅<mark>键盘</mark>)。
- 6. 卸下媒体控制板(请参阅<u>卸下媒体控制板</u>)。
- 7. 卸下掌垫(请参阅[卸下掌垫\)](file:///C:/data/systems/studio1749/cs/sm/palmrest.htm#wp1044787)。
- 8. 断开介质卡读取器板电缆与系统板上连接器的连接。
- 9. 卸下将介质卡读取器板固定到计算机基座的螺钉。
- 10. 从计算机基座中提出介质卡读取器板。

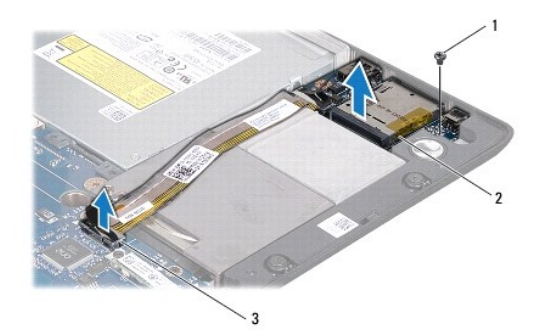

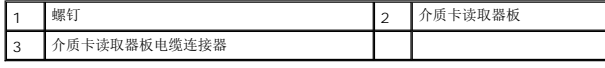

# <span id="page-13-2"></span>更换介质卡读取器板

- 1. 请遵循<mark>开始之前</mark>中的步骤。
- 2. 将介质卡读取器板放在计算机基底上并装回将介质卡读取器板固定至计算机基底的两颗螺钉。
- 3. 将介质卡读取器板电缆连接至系统板上的连接器。
- 4. 装回掌垫(请参阅<u>装回掌垫</u>)。
- 5. 装回媒体控制板 (请参阅 <u>[装回介质卡读取器板](file:///C:/data/systems/studio1749/cs/sm/mediaboa.htm#wp1048583)</u>)。
- 6. 装回键盘 (请参阅<mark>装回键盘</mark>) 。
- 7. 装回中心控制护盖(请参阅<u>装回中心控制护盖</u>)。
- 8. 装回电池(请参阅<u>更换电池</u>)。
- 9. 重新安装 ExpressCard 插槽或 8 合 1 介质卡读取器中所有已卸下的插卡。

# <span id="page-15-0"></span>中心控制护盖

**Dell Studio™ 1745/1747** 服务手册

- [卸下中心控制护盖](#page-15-1)
- [装回中心控制护盖](#page-16-1)

警告**:拆装计算机内部组件之前,请阅读计算机附带的安全说明。有关安全最佳实践的其他信息,请参阅 www.dell.com/regulatory\_compliance 上的 <b>"**合规性主<br>页**"** 。

小心:只允许认证的维修技术人员对您的计算机进行维修。由于未经 **Dell™** 授权的维修所造成的损坏不包括在保修范围内。

小心:为防止静电损害,请使用接地腕带或不时地触摸未上漆的金属表面(例如计算机上的连接器)以导去身上的静电。

 $\triangle$  小心: 为有助于防止损坏系统板,请在拆装计算机内部组件之前卸下主电池(请参阅[取出电池\)](file:///C:/data/systems/studio1749/cs/sm/removeba.htm#wp1185372)。

# <span id="page-15-1"></span>卸下中心控制护盖

- 1. 请遵循<mark>开始之前</mark>中的步骤。
- 2. 取出电池(请参阅<mark>取出电池</u>)。</mark>
- 3. 拧下将中心控制护盖固定到计算机基座的螺钉。

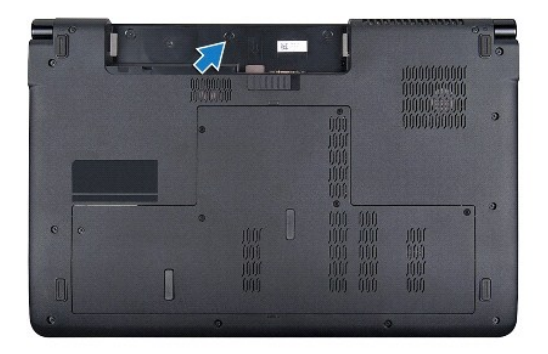

- 4. 将计算机翻转,然后打开显示器,直到显示器打开。
- 5. 使用塑料划片从计算机背面撬开中心控制护盖。
- 6. 向上卸下中心控制护盖。

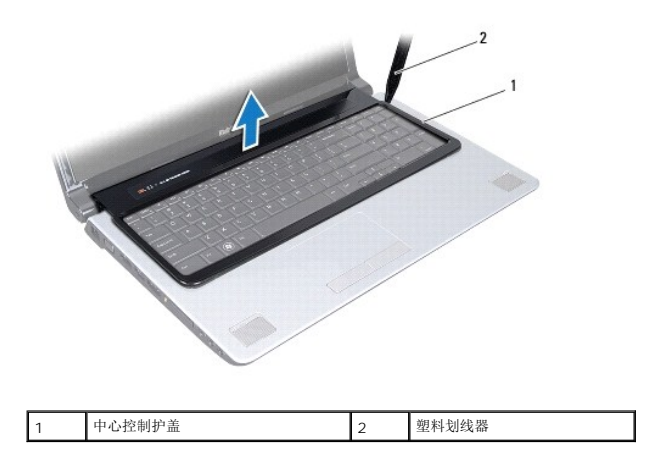

# <span id="page-16-1"></span><span id="page-16-0"></span>装回中心控制护盖

- 1. 请遵循<mark>开始之前</mark>中的步骤。
- 2. 将中心控制护盖上的卡舌与掌垫上的插槽对准,然后将护盖卡入到位。
- 3. 将计算机翻转过来,装回将中心控制护盖固定到计算机基座的螺钉。
- 4. 装回电池(请参阅<u>更换电池</u>)。

<span id="page-17-0"></span>币形电池 **Dell Studio™ 1745/1747** 服务手册

● [卸下币形电池](#page-17-1)

● [装回币形电池](#page-17-2)

警告**:拆装计算机内部组件之前,请阅读计算机附带的安全说明。有关安全最佳实践的其他信息,请参阅 www.dell.com/regulatory\_compliance 上的 <b>"**合规性主<br>页**"** 。

**△ 小心:只允许认证的维修技术人员对您的计算机进行维修。由于未经 Dell™ 授权的维修所造成的损坏不包括在保修范围内。** 

小心:为防止静电损害,请使用接地腕带或不时地触摸未上漆的金属表面(例如计算机上的连接器)以导去身上的静电。

△ 小心: 为有助于防止损坏系统板,请在拆装计算机内部组件之前卸下主电池(请参阅[取出电池\)](file:///C:/data/systems/studio1749/cs/sm/removeba.htm#wp1185372)。

### <span id="page-17-1"></span>卸下币形电池

- 1. 请遵循<mark>开始之前</mark>中的步骤。
- 2. 取出电池(请参阅<mark>取出电池</u>)。</mark>
- 3. 卸下基座盖(请参阅<mark>卸下基座盖</mark>)。
- 4. 从系统板上的币形电池电缆连接器中断开币形电池电缆的连接。
- 5. 使用塑料划片,将币形电池从计算机基座中撬出。

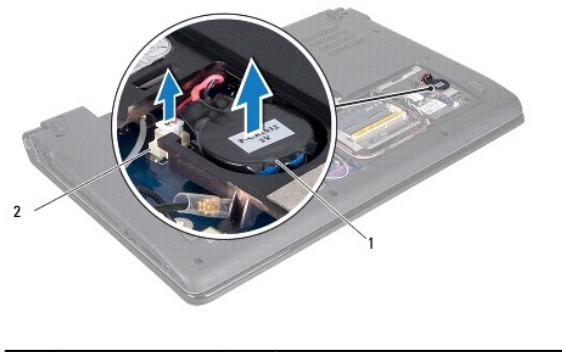

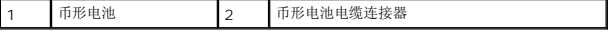

# <span id="page-17-2"></span>装回币形电池

- 1. 请遵循<mark>开始之前</mark>中的步骤。
- 2. 将币形电池放置在计算机基座上。
- 3. 将币形电池电缆连接至系统板上的币形电池电缆连接器。
- 4. 装回基座盖 (请参阅<u>装回基座盖</u>)。
- 5. 装回电池(请参阅[更换电池\)](file:///C:/data/systems/studio1749/cs/sm/removeba.htm#wp1185330)。

# <span id="page-18-0"></span>处理器模块

**Dell Studio™ 1745/1747** 服务手册

```
卸下处理器模块
```
- [装回处理器模块](#page-18-2)
- 警告**:拆装计算机内部组件之前,请阅读计算机附带的安全说明。有关安全最佳实践的其他信息,请参阅 www.dell.com/regulatory\_compliance 上的 <b>"**合规性主<br>页**"** 。

**△ 小心:只允许认证的维修技术人员对您的计算机进行维修。由于未经 Dell™ 授权的维修所造成的损坏不包括在保修范围内。** 

- 小心:为防止静电损害,请使用接地腕带或不时地触摸未上漆的金属表面(例如计算机上的连接器)以导去身上的静电。
- **△ 小心: 为防止卸下或装回处理器时 ZIF 插槽凸轮螺钉和处理器之间偶尔发生触碰,请在拧动凸轮螺钉时轻轻按压处理器的中心。**
- △ 小心: 为避免损坏处理器, 拧动凸轮螺钉时请使螺丝刀与处理器相垂直。
- $\triangle$  小心: 为有助于防止损坏系统板,请在拆装计算机内部组件之前卸下主电池(请参阅[取出电池\)](file:///C:/data/systems/studio1749/cs/sm/removeba.htm#wp1185372)。

### <span id="page-18-1"></span>卸下处理器模块

- 1. 请遵循<mark>开始之前</mark>中的步骤。
- 2. [卸下中央处理器散热器](file:///C:/data/systems/studio1749/cs/sm/cpucool.htm#wp1133711)(请参阅<mark>卸下中央处理器散热器</mark>)。
- 3. 要松开 ZIF 插槽,请使用小型平口螺丝刀,逆时针旋转 ZIF 插槽凸轮螺钉,直至将其完全卸下。

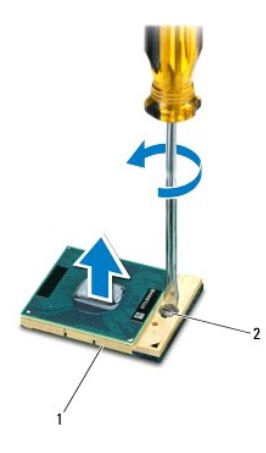

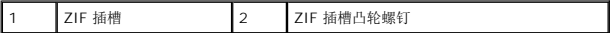

### $\bigwedge$  小心: 为确保最大限度地冷却处理器,请勿触摸处理器冷却部件上的热传导区域。皮肤上的油腻可能会降低热垫板的散热功能。

#### 小心:在卸处理器模块时,请向上直拉模块。小心不要弄弯处理器模块上的插针。

4. 从 ZIF 插座中提起处理器模块。

# <span id="page-18-2"></span>装回处理器模块

**公 注:** 如果安装的是新处理器, 您会收到一个新冷却部件(含一个附加的热垫板), 或者会收到一个新热垫板(带有说明正确安装过程的说明文件)。

- 1. 请遵循<mark>开始之前</mark>中的步骤。
- 2. 将处理器模块的 1 号插针边角与 ZIF 插座的 1 号插针边角对齐,然后插入处理器模块。
- **注:**处理器模块的 1 号插针边角有一个三角形, 可与 ZIF 插座的 1 号插针边角上的三角形对齐。

正确安装好处理器模块后,所有四个边角均整齐地处于同一高度。如果处理器模块的一个或多个边角比其他边角要高,则处理器模块安装不当。

# 小心:为避免损坏处理器,拧凸面螺钉时正确拿持螺丝刀,使其与处理器垂直。

- 3. 通过顺时针拧紧凸面螺钉,紧固 ZIF 插座,从而将处理器模块锁紧到系统板。
- 4. 卸下中央处理器散热器(请参阅<u>[装回中央处理器散热器](file:///C:/data/systems/studio1749/cs/sm/cpucool.htm#wp1122720)</u>)。

# <span id="page-20-0"></span>处理器散热器

**Dell Studio™ 1745/1747** 服务手册

- [中央处理器散热器](#page-20-1)
- [图形处理器散热器](#page-21-0)

警告**:拆装计算机内部组件之前,请阅读计算机附带的安全说明。有关安全最佳实践的其他信息,请参阅 www.dell.com/regulatory\_compliance 上的 <b>"**合规性主<br>页**"** 。

- △ 警告: 从计算机上卸下发热的处理器散热器时,请勿触摸处理器散热器的金属表面。
- **△ 小心:只允许认证的维修技术人员对您的计算机进行维修。由于未经 Dell™ 授权的维修所造成的损坏不包括在保修范围内。**
- 小心:为防止静电损害,请使用接地腕带或不时地触摸未上漆的金属表面(例如计算机上的连接器)以导去身上的静电。
- $\triangle$  小心: 为有助于防止损坏系统板,请在拆装计算机内部组件之前卸下主电池(请参阅<mark>取出电池</u>)。</mark>

### <span id="page-20-1"></span>中央处理器散热器

#### 卸下中央处理器散热器

- 1. 请遵循<mark>开始之前</mark>中的说明。
- 2. 取出电池(请参阅<mark>取出电池</u>)。</mark>
- 3. 遵循[从步骤](file:///C:/data/systems/studio1749/cs/sm/sysboard.htm#wp1039016) 2 [至步骤](file:///C:/data/systems/studio1749/cs/sm/sysboard.htm#wp1037837) 20 [在卸下系统板中](file:///C:/data/systems/studio1749/cs/sm/sysboard.htm#wp1032066)的说明。
- 4. 按着顺序(已在处理器散热器上标明)拧松将处理器散热器固定到系统板的四颗固定螺钉。
- 5. 将中央处理器散热器提离系统板。

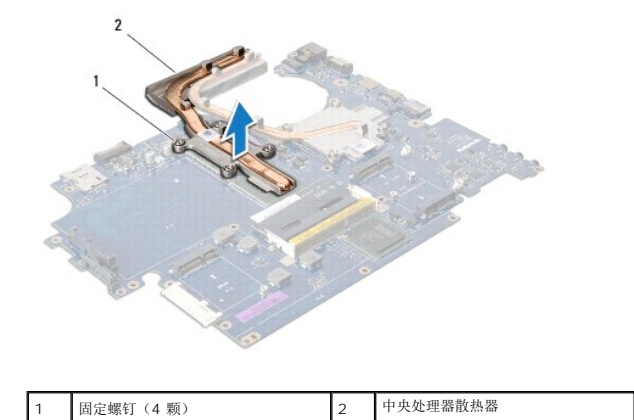

#### 装回中央处理器散热器

- 注: 执行此步骤时假定您已卸下中央处理器散热器并已准备好将其装回。
- 1. 请遵[循开始之前](file:///C:/data/systems/studio1749/cs/sm/before.htm#wp1435071)中的步骤。
- 2. 将中央处理器散热器放置到系统板上。
- 3. 将中央处理器散热器上的四颗固定螺钉与系统板上的螺钉孔对准,并按顺序拧紧螺钉(处理器散热器上有标示)。
- 4. 遵循[从步骤](file:///C:/data/systems/studio1749/cs/sm/sysboard.htm#wp1037898) 5 [至步骤](file:///C:/data/systems/studio1749/cs/sm/sysboard.htm#wp1038096) 21 [在装回系统板中](file:///C:/data/systems/studio1749/cs/sm/sysboard.htm#wp1027497)的说明。

<span id="page-21-1"></span>5. 装回电池(请参阅<u>更换电池</u>)。

# <span id="page-21-0"></span>图形处理器散热器

### 卸下图形处理器散热器

- 1. 请遵循<mark>开始之前</mark>中的说明。
- 2. 取出电池(请参阅<u>取出电池</u>)。
- 3. 遵循[从步骤](file:///C:/data/systems/studio1749/cs/sm/sysboard.htm#wp1039016) 2 [至步骤](file:///C:/data/systems/studio1749/cs/sm/sysboard.htm#wp1037837) 20 [在卸下系统板中](file:///C:/data/systems/studio1749/cs/sm/sysboard.htm#wp1032066)的说明。
- 4. 按着顺序(已在处理器散热器上标明)拧松将处理器散热器固定到系统板的四颗固定螺钉。
- 5. 将图形处理器散热器提离系统板。

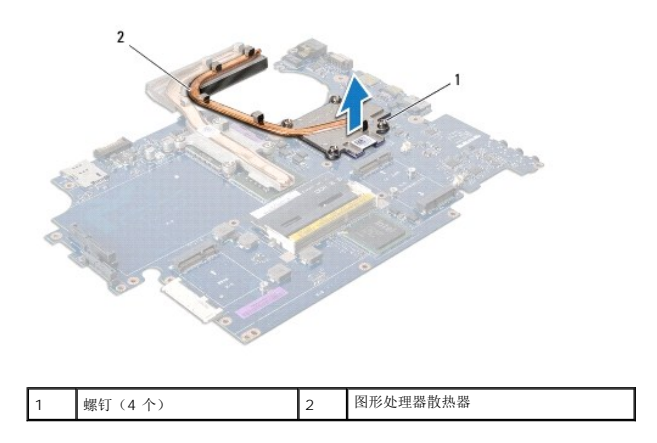

### 装回图形处理器散热器

■ 注: 执行此步骤时假定您已卸下图形处理器散热器并已准备好将其装回。

- 1. 请遵[循开始之前](file:///C:/data/systems/studio1749/cs/sm/before.htm#wp1435071)中的步骤。
- 2. 将图形处理器散热器放置到系统板上。
- 3. 将图形处理器散热器上的四颗固定螺钉与系统板上的螺钉孔对准,并按顺序拧紧螺钉(处理器散热器上有标示)。
- 4. 遵循[从步骤](file:///C:/data/systems/studio1749/cs/sm/sysboard.htm#wp1037898) 5 [至步骤](file:///C:/data/systems/studio1749/cs/sm/sysboard.htm#wp1038096) 21 [在装回系统板中](file:///C:/data/systems/studio1749/cs/sm/sysboard.htm#wp1027497)的说明。
- 5. 装回电池(请参阅<u>更换电池</u>)。

# <span id="page-22-0"></span>显示屏

**Dell Studio™ 1745/1747** 服务手册

- [显示屏部件](#page-22-1)
- [显示屏挡板](#page-24-0)
- [显示屏面板](#page-25-1)
- [显示屏面板电缆](#page-26-0)

警告**:拆装计算机内部组件之前,请阅读计算机附带的安全说明。有关安全最佳实践的其他信息,请参阅 www.dell.com/regulatory\_compliance 上的 <b>"**合规性主<br>页**"** 。

**△ 小心:只允许认证的维修技术人员对您的计算机进行维修。由于未经 Dell™ 授权的维修所造成的损坏不包括在保修范围内。** 

小心:为防止静电损害,请使用接地腕带或不时地触摸未上漆的金属表面(例如计算机上的连接器)以导去身上的静电。

 $\triangle$  小心: 为有助于防止损坏系统板,请在拆装计算机内部组件之前卸下主电池(请参阅[取出电池\)](file:///C:/data/systems/studio1749/cs/sm/removeba.htm#wp1185372)。

# <span id="page-22-1"></span>显示屏部件

#### <span id="page-22-2"></span>卸下显示屏部件

- 1. 请遵[循开始之前](file:///C:/data/systems/studio1749/cs/sm/before.htm#wp1435071)中的步骤。
- 2. 取出电池(请参阅[取出电池\)](file:///C:/data/systems/studio1749/cs/sm/removeba.htm#wp1185372)。
- 3. 卸下基座盖(请参阅<mark>卸下基座盖</mark>)。
- 4. 从小型插卡上拔下天线电缆(请参阅<u>卸下 [Mini-Card](file:///C:/data/systems/studio1749/cs/sm/minicard.htm#wp1181758)</u>)。
- 5. 从系统板上的次低音扬声器部件电缆连接器中拔下次低音扬声器部件电缆(请参阅<u>卸下掌垫</u>)。
- 6. 从计算机底座卸下两个螺钉。

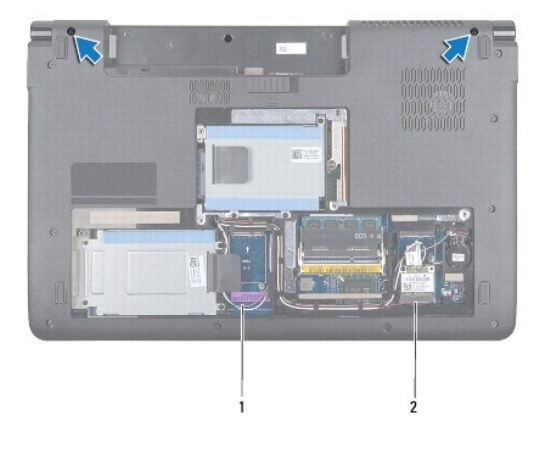

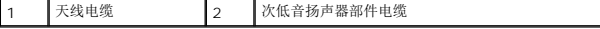

- 7. 卸下中心控制护盖(请参阅[中心控制护盖\)](file:///C:/data/systems/studio1749/cs/sm/centrcnt.htm#wp1179889)。
- 8. 卸下键盘(请参阅<mark>键盘</mark>)。
- 9. 卸下媒体控制板(请参阅<mark>卸下媒体控制板</mark>)。
- 10. 拧下将显示屏电缆固定到计算机基座的螺钉。

<span id="page-23-0"></span>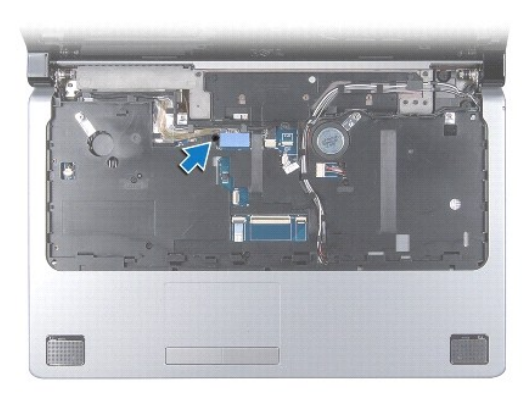

- 11. 从系统板上各自连接器中断开显示屏电缆、摄像头电缆和电源按钮电缆。
- 12. 记下天线电缆和次低音扬声器电缆的布线,并将电缆小心地从布线导轨中取出,然后通过插槽将其释放。
- 13. 记下显示屏电缆、电源按钮电缆和摄像头电缆的布线,并将电缆小心地从其布线导轨中取出。
- 14. 卸下用于将显示屏部件固定到计算机底座的四个螺钉(每侧各 2 个)。
- 15. 从计算机底座上提起并卸下显示屏部件。

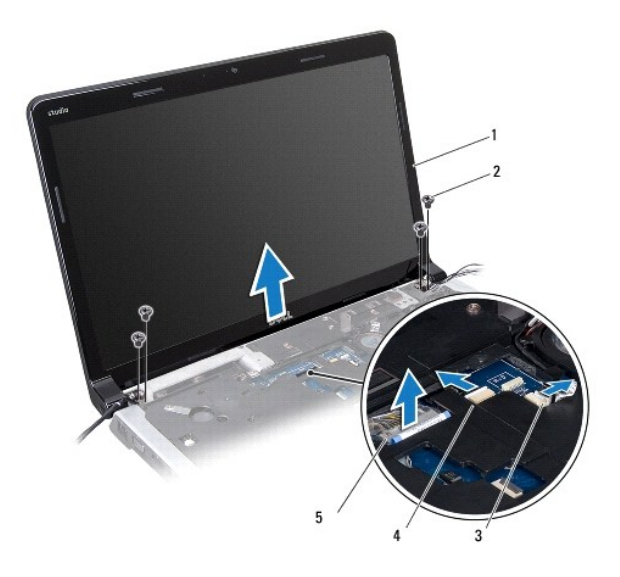

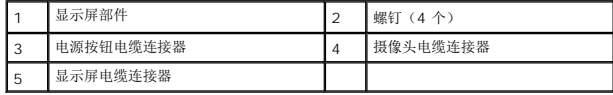

### <span id="page-23-1"></span>装回显示屏部件

- 1. 请遵循<mark>开始之前</mark>中的步骤。
- 2. 将显示屏部件放入到位,然后装回用于将显示屏部件固定到计算机基底的四颗螺钉(每侧各两个)。
- 3. 通过线槽和布线导轨布放天线电缆和次低音扬声器电缆。
- 4. 通过布线导轨布放显示屏电缆、电源按钮电缆和摄像头电缆。
- <span id="page-24-2"></span>5. 将显示屏电缆、摄像头电缆和电源按钮电缆连接至其各自在系统板上的连接器。
- 6. 装回将显示屏电缆固定到计算机基座的螺钉。
- 7. 装回媒体控制板(请参阅<u>装回介质卡读取器板</u>)。
- 8. 装回键盘(请参阅<u>装回键盘</u>)。
- 9. 装回中心控制护盖(请参阅[装回中心控制护盖\)](file:///C:/data/systems/studio1749/cs/sm/centrcnt.htm#wp1186498)。
- 10. 拧上计算机底部的两颗螺钉。
- 11. 将次低音扬声器部件电缆连接至系统板上的次低音扬声器部件电缆连接器。
- 12. 将天线电缆连接至小型插卡(请参阅<u>装回小型插卡</u>)。
- 13. 装回基座盖 (请参阅<u>装回基座盖</u>)。
- 14. 装回电池(请参阅<u>更换电池</u>)。

# <span id="page-24-0"></span>显示屏挡板

# <span id="page-24-1"></span>卸下显示屏挡板

# 小心:显示屏挡板极易损坏。请小心移动显示屏挡板以防止将其损坏。

- 1. 请遵循<u>开始之前</u>中的步骤。
- 2. 卸下显示屏部件(请参阅<u>卸下显示屏部件</u>)。
- 3. 用指尖小心地撬起显示屏挡板的内边缘。
- 4. 卸下显示屏挡板。

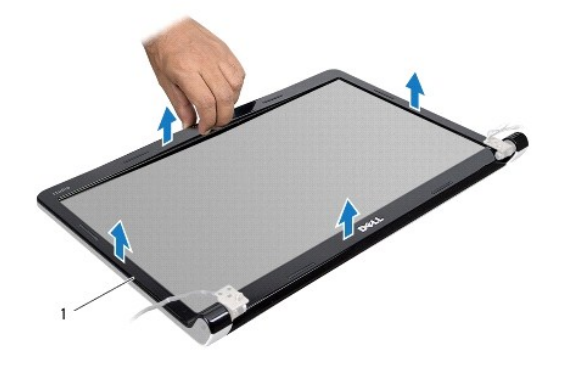

1 显示屏挡板

### <span id="page-24-3"></span>装回显示屏挡板

- 1. 请遵循<mark>开始之前</mark>中的步骤。
- 2. 在显示屏面板上方重新对准显示屏挡板,然后轻轻地卡入到位。

# <span id="page-25-1"></span><span id="page-25-0"></span>显示屏面板

# <span id="page-25-2"></span>卸下显示屏面板

- 1. 请遵循<mark>开始之前</mark>中的步骤。
- 2. 卸下显示屏部件(请参阅<u>卸下显示屏部件</u>)。
- 3. 卸下显示屏挡板(请参阅<u>卸下显示屏挡板</u>)。
- 4. 拧下将显示屏面板固定至显示屏护盖的八颗螺钉。

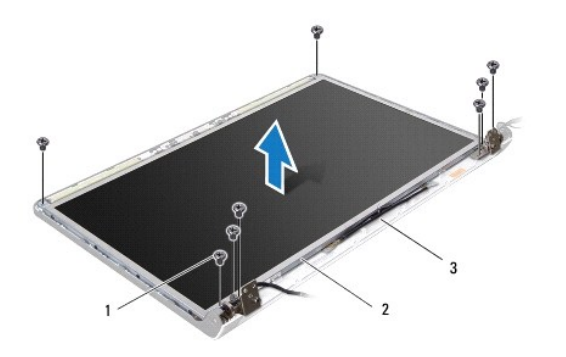

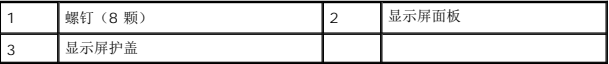

- 5. 从铰接闩锁中卸下天线电缆、电源按钮电缆和显示屏电缆。
- 6. 从摄像头板连接器上拔下摄像头电缆(请参阅<u>卸下摄像头</u>)。
- 7. 将显示屏面板提离显示屏护盖。
- 8. 拧下将显示屏面板支架固定到显示屏面板的八颗螺钉(每侧四颗)。

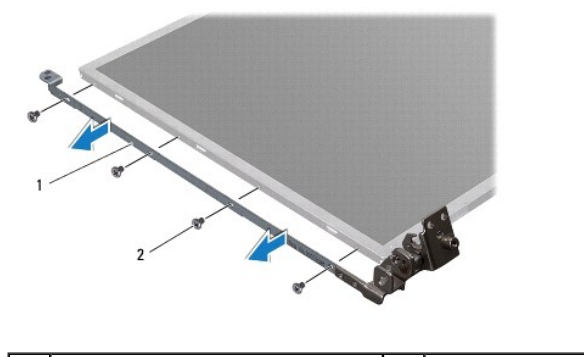

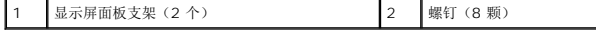

# <span id="page-25-3"></span>装回显示器面板

1. 请遵循<mark>开始之前</mark>中的步骤。

- 2. 装回将显示屏面板支架固定到显示屏面板的八颗螺钉(每侧四颗)。
- 3. 将摄像头电缆连接到摄像头板上的连接器(请参阅<u>装回摄像头</u>)。
- 4. 将显示屏面板上的螺孔与显示屏护盖上的孔对准。
- 5. 装回将显示屏档板固定至显示屏护盖的八颗螺钉。
- 6. 通过铰接闩锁布放天线电缆、电源按钮电缆和显示屏电缆。
- 7. 装回显示屏挡板(请参[阅装回显示屏挡板\)](#page-24-3)。
- 8. 装回显示屏部件(请参阅<u>装回显示屏部件</u>)。

# <span id="page-26-0"></span>显示屏面板电缆

### 卸下显示屏面板电缆

- 1. 请遵[循开始之前](file:///C:/data/systems/studio1749/cs/sm/before.htm#wp1435071)中的说明。
- 2. 卸下显示屏部件(请参阅<mark>卸下显示屏部件</mark>)。
- 3. 卸下显示屏挡板(请参阅<mark>卸下显示屏挡板)。</mark>
- 4. 卸下显示屏面板(请参阅<u>卸下显示屏面板</u>)。
- 5. 将显示屏面板翻转过来,然后将其放置到一个干净的平面上。
- 6. 拨起将显示屏电缆固定至显示屏板连接器的胶带,然后断开显示屏电缆的连接。

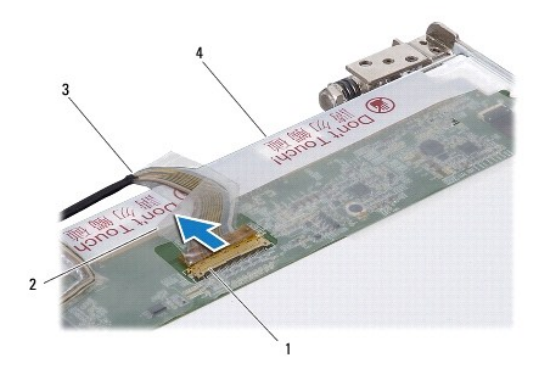

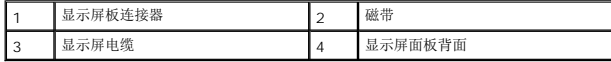

#### 装回显示屏面板电缆

- 1. 请遵循<mark>开始之前</mark>中的步骤。
- 2. 将显示屏电缆连接至显示屏板连接器,然后使用胶带将其固定。
- 3. 装回显示屏面板(请参阅<u>装回显示器面板</u>)。
- 4. 装回显示屏挡板(请参[阅装回显示屏挡板\)](#page-24-3)。
- 5. 装回显示屏部件(请参[阅装回显示屏部件\)](#page-23-1)。

<span id="page-28-0"></span>散热风扇 **Dell Studio™ 1745/1747** 服务手册

#### ● [卸下散热风扇](#page-28-1) ● [装回散热风扇](#page-28-2)

警告**:拆装计算机内部组件之前,请阅读计算机附带的安全说明。有关安全最佳实践的其他信息,请参阅 www.dell.com/regulatory\_compliance 上的 <b>"**合规性主<br>页**"** 。

**△ 小心:只允许认证的维修技术人员对您的计算机进行维修。由于未经 Dell™ 授权的维修所造成的损坏不包括在保修范围内。** 

小心:为防止静电损害,请使用接地腕带或不时地触摸未上漆的金属表面(例如计算机上的连接器)以导去身上的静电。

△ 小心: 为有助于防止损坏系统板,请在拆装计算机内部组件之前卸下主电池(请参阅[取出电池\)](file:///C:/data/systems/studio1749/cs/sm/removeba.htm#wp1185372)。

# <span id="page-28-1"></span>卸下散热风扇

- 1. 请按[照开始之前](file:///C:/data/systems/studio1749/cs/sm/before.htm#wp1435071)中的步骤进行操作。
- 2. 取出电池(请参阅<mark>取出电池</u>)。</mark>
- 3. 卸下中心控制护盖(请参阅[中心控制护盖\)](file:///C:/data/systems/studio1749/cs/sm/centrcnt.htm#wp1179889)。
- 4. 卸下键盘(请参阅<mark>键盘</mark>)。
- 5. 卸下媒体控制板(请参阅<mark>卸下媒体控制板</mark>)。
- 6. 卸下掌垫(请参阅[卸下掌垫\)](file:///C:/data/systems/studio1749/cs/sm/palmrest.htm#wp1044787)。
- 7. 从系统板上的散热风扇电缆连接器中拔下散热风扇电缆。
- 8. 卸下将散热风扇固定到计算机基座的 2 个螺钉。
- 9. 将散热风扇(连同电缆)提离计算机基底。

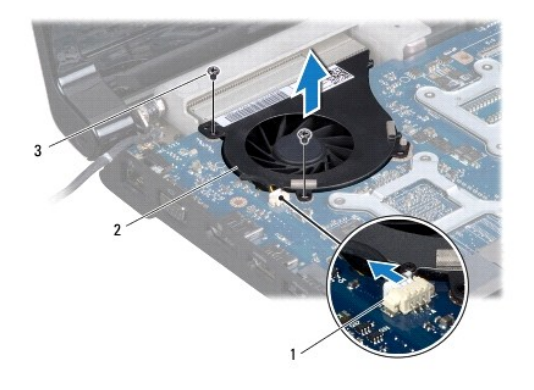

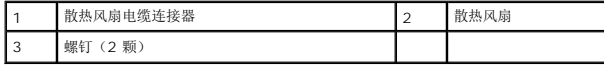

### <span id="page-28-2"></span>装回散热风扇

1. 请遵[循开始之前](file:///C:/data/systems/studio1749/cs/sm/before.htm#wp1435071)中的步骤。

- 2. 将散热风扇放在计算机基底上并装回将散热风扇固定至计算机基底的两颗螺钉。
- 3. 将散热风扇电缆连接至系统板上的散热风扇电缆连接器。
- 4. 装回掌垫 (请参阅<u>装回掌垫</u>) 。
- 5. 装回媒体控制板 (请参阅<u>装回介质卡读取器板</u>)。
- 6. 装回键盘(请参阅<u>装回键盘</u>)。
- 7. 装回中心控制护盖(请参阅<u>装回中心控制护盖</u>)。
- 8. 装回电池(请参阅<u>更换电池</u>)。

<span id="page-30-0"></span>硬盘驱动器 **Dell Studio™ 1745/1747** 服务手册

● [卸下硬盘驱动器](#page-30-1) ● [装回硬盘驱动器](#page-32-0)

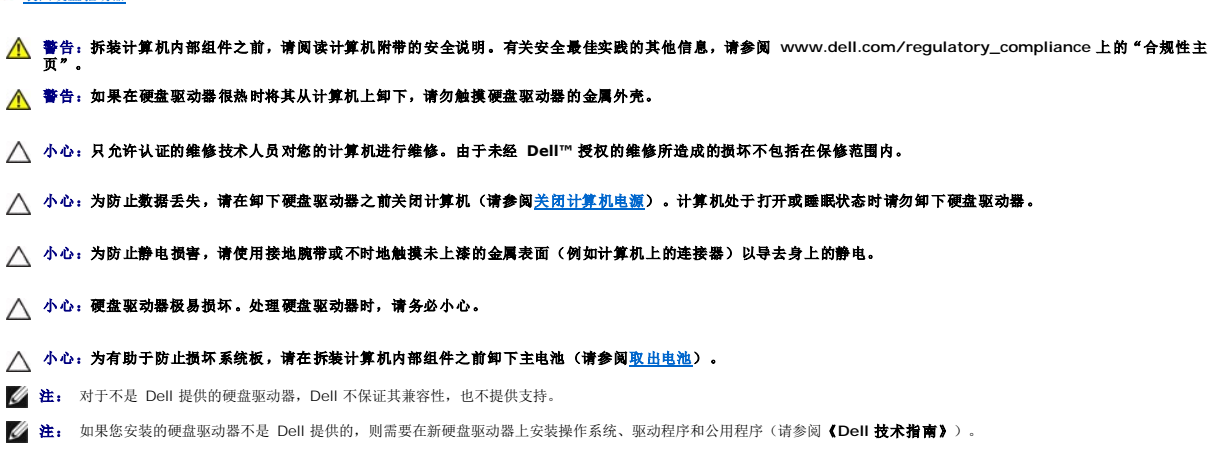

# <span id="page-30-1"></span>卸下硬盘驱动器

- 1. 请遵[循开始之前](file:///C:/data/systems/studio1749/cs/sm/before.htm#wp1435071)中的步骤。
- 2. 取出电池(请参阅<u>取出电池</u>)。
- 3. 卸下基座盖(请参阅<u>卸下基座盖</u>)。

 $\bigwedge$  小心: 当硬盘驱动器未安装在计算机中时,请将其存放在保护性防静电包装中(请参阅计算机附带的安全说明中的"防止静电损害")。

- 4. 从计算机基座上卸下硬盘驱动器:
	- <sup>l</sup> 针对硬盘驱动器 1:
		- ¡ 拧下将硬盘驱动器部件固定到计算机基座的四颗螺钉。
		- ¡ 使用推拉卡舌将硬盘驱动器向左侧滑动,以便从系统板上的连接器中断开硬盘驱动器部件。
		- ¡ 提起硬盘驱动器部件,将其从计算机基底中取出。

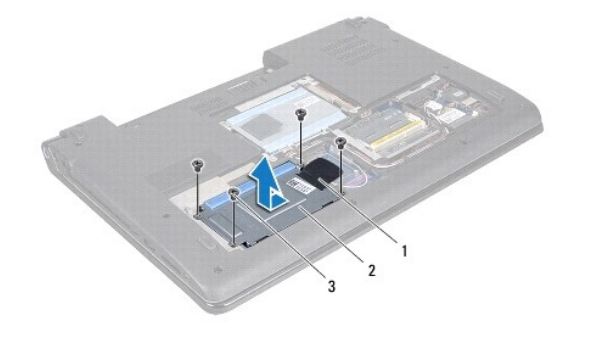

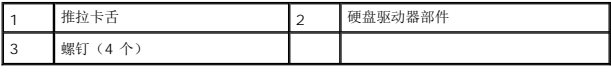

¡ 卸下用于将硬盘驱动器盒固定到硬盘驱动器的四颗螺钉。

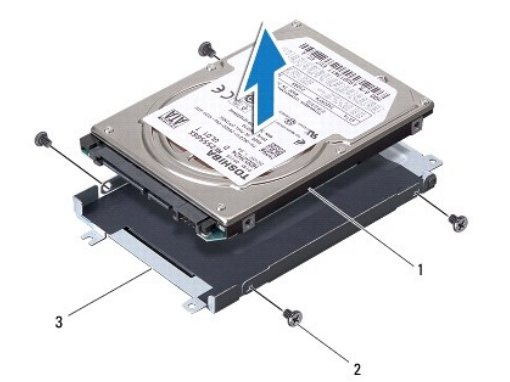

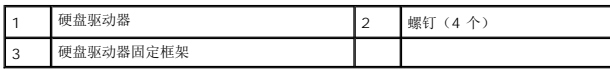

- <sup>l</sup> 针对硬盘驱动器 2:
	- ¡ 拧下将硬盘驱动器部件固定到计算机基座的三颗螺钉。
	- ¡ 使用推拉卡舌将硬盘驱动器提起,以便从系统板上的连接器中断开硬盘驱动器的连接。
	- ¡ 提起硬盘驱动器部件,将其从计算机基底中取出。

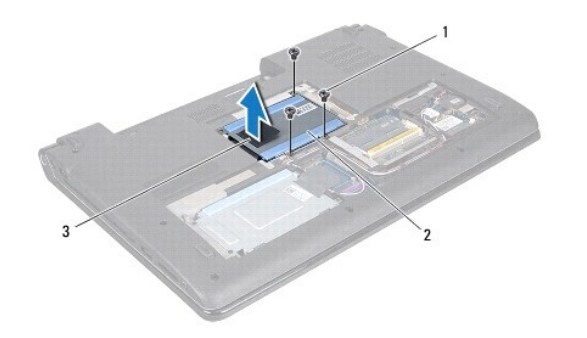

|        | 螺钉<br>ᄾ<br>,<br>ت | 盘驱动器部件<br>腰 |
|--------|-------------------|-------------|
| ı<br>ت | 推<br><b>Latin</b> |             |

¡ 卸下用于将硬盘驱动器盒固定到硬盘驱动器的四颗螺钉。

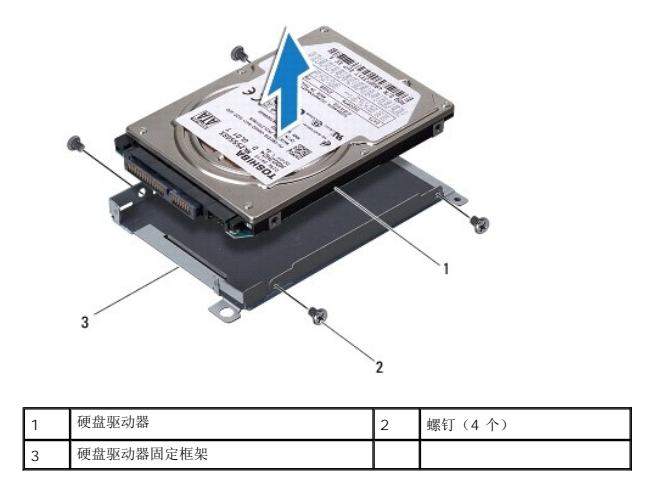

¡ 拉动插入器以断开其与硬盘驱动器的连接。

<span id="page-32-1"></span>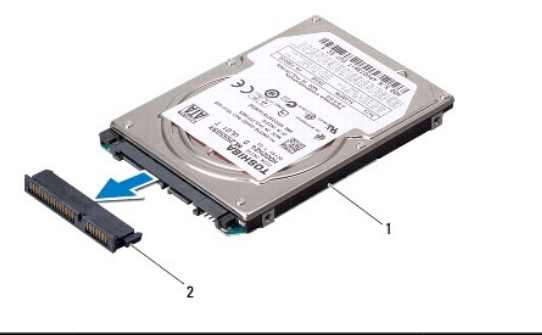

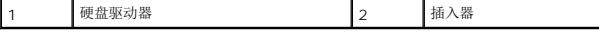

5. 将硬盘驱动器提离硬盘驱动器盒。

### <span id="page-32-0"></span>装回硬盘驱动器

- 1. 请遵[循开始之前](file:///C:/data/systems/studio1749/cs/sm/before.htm#wp1435071)中的步骤。
- 2. 拆开新驱动器的包装。 保存好原始包装,以备将来存放或运送硬盘驱动器时使用。
- 3. 将硬盘驱动器装回计算机基座中。
	- <sup>l</sup> 针对硬盘驱动器 1:
		- ¡ 装回用于将硬盘驱动器盒固定到硬盘驱动器的四颗螺钉。
		- ¡ 将硬盘驱动器部件放在硬盘驱动器卡盒中。
		- ¡ 使用推拉卡舌滑动硬盘驱动器部件,以便将其连接至系统板连接器。
		- ¡ 装回将硬盘驱动器部件固定到计算机基座的四颗螺钉。
	- <sup>l</sup> 针对硬盘驱动器 2:

# △ 小心: 将驱动器滑入到位时用力要稳而均匀。如果用力过大,可能会损坏连接器。

- ¡ 将插入器连接到硬盘驱动器。
- ¡ 装回用于将硬盘驱动器盒固定到硬盘驱动器的四颗螺钉。
- ¡ 将硬盘驱动器部件放在硬盘驱动器卡盒中。
- ¡ 将硬盘驱动器上的连接器与系统板上的连接器对准,然后按压硬盘驱动器直至其完全到位。
- ¡ 装回将硬盘驱动器部件固定至计算机基座的三颗螺钉。
- 4. 装回基座盖 (请参阅<u>装回基座盖</u>)。

# 小心:在打开计算机之前,请装回所有螺钉,并确保没有遗漏任何螺钉在计算机内部。如果未执行此操作,则可能损坏计算机。

- 5. 装回电池(请参阅<u>更换电池</u>)。
- 6. 根据需要, 为您的计算机安装操作系统。请参阅《设置指南》中的"还原操作系统"。
- 7. 根据需要,为您的计算机安装驱动程序和公用程序。有关详情,请参阅《**Dell** 技术指南》。

<span id="page-33-0"></span>键盘 **Dell Studio™ 1745/1747** 服务手册

● [卸下键盘](#page-33-1) ● [装回键盘](#page-34-1)

- 警告**:拆装计算机内部组件之前,请阅读计算机附带的安全说明。有关安全最佳实践的其他信息,请参阅 www.dell.com/regulatory\_compliance 上的 <b>"**合规性主<br>页**"** 。
- 小心:只允许认证的维修技术人员对您的计算机进行维修。由于未经 **Dell™** 授权的维修所造成的损坏不包括在保修范围内。
- 小心:为防止静电损害,请使用接地腕带或不时地触摸未上漆的金属表面(例如计算机上的连接器)以导去身上的静电。
- $\bigwedge$  小心: 为有助于防止损坏系统板,请在拆装计算机内部组件之前卸下主电池(请参阅<mark>取出电池</mark>)。

### <span id="page-33-1"></span>卸下键盘

- 1. 请遵循<mark>开始之前</mark>中的步骤。
- 2. 取出电池(请参阅<u>取出电池</u>)。
- 3. 卸下中心控制护盖(请参阅[中心控制护盖\)](file:///C:/data/systems/studio1749/cs/sm/centrcnt.htm#wp1179889)。
- 4. 卸下用于将键盘固定到掌垫的四颗螺钉。

小心:键盘的键帽容易损坏和脱落,装回它们也比较费时。卸下和处理键盘时,请小心操作。

#### 小心:卸下和处理键盘时请格外小心。否则,可能导致刮伤显示屏面板。

- 5. 慢慢向上移动键盘,直至键盘离开掌垫。
- 6. 请勿太用力拉键盘,将它翻转并将它放在掌垫上。
- 7. 提起将键盘电缆固定到系统板连接器的连接器闩锁,然后卸下电缆。
- 8. 提起将感应式夜光键盘电缆固定到系统板连接器的连接器闩锁,然后卸下电缆。
- 9. 将键盘提离计算机。

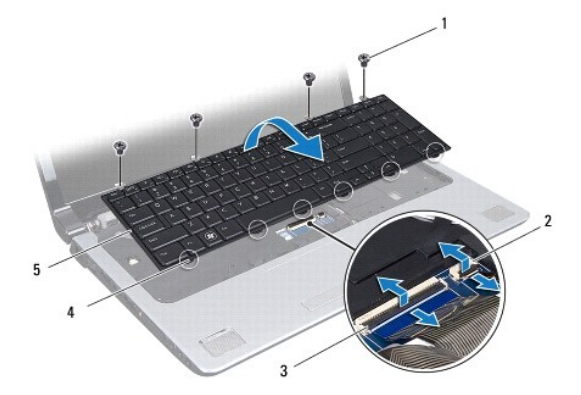

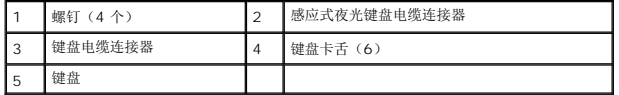

# <span id="page-34-1"></span><span id="page-34-0"></span>装回键盘

- 1. 请遵循<mark>开始之前</mark>中的步骤。
- 2. 将键盘电缆滑入系统板上的连接器。按下连接器闩锁以将电缆固定到系统板连接器。
- 3. 将感应式夜光键盘电缆滑入系统板上的连接器。按下连接器闩锁以将电缆固定到系统板连接器。
- 4. 将键盘上的六个卡舌与掌垫上的插槽对准。
- 5. 将键盘放于掌垫上。
- 6. 装回用于将键盘固定到掌垫的四颗螺钉。
- 7. 装回中心控制护盖(请参阅<u>装回中心控制护盖</u>)。
- 8. 装回电池(请参阅<mark>更换电池</mark>)。

# <span id="page-35-0"></span>媒体控制板

**Dell Studio™ 1745/1747** 服务手册

- [卸下媒体控制板](#page-35-1)
- [装回介质卡读取器板](#page-35-2)

警告**:拆装计算机内部组件之前,请阅读计算机附带的安全说明。有关安全最佳实践的其他信息,请参阅 www.dell.com/regulatory\_compliance 上的 <b>"**合规性主<br>页**"** 。

**△ 小心:只允许认证的维修技术人员对您的计算机进行维修。由于未经 Dell™ 授权的维修所造成的损坏不包括在保修范围内。** 

△ 小心: 为防止静电损害,请使用接地腕带或不时地触摸未上漆的金属表面(例如计算机上的连接器)以导去身上的静电。

△ 小心: 为有助于防止损坏系统板,请在拆装计算机内部组件之前卸下主电池(请参阅[取出电池\)](file:///C:/data/systems/studio1749/cs/sm/removeba.htm#wp1185372)。

## <span id="page-35-1"></span>卸下媒体控制板

- 1. 请遵循<mark>开始之前</mark>中的步骤。
- 2. 取出电池(请参阅<mark>取出电池</u>)。</mark>
- 3. 卸下中心控制护盖(请参阅[中心控制护盖\)](file:///C:/data/systems/studio1749/cs/sm/centrcnt.htm#wp1179889)。
- 4. 卸下键盘(请参阅<mark>键盘</mark>)。
- 5. 卸下将媒体控制板固定到计算机基座的三个螺钉。
- 6. 提起连接器闩锁以从系统板上的媒体控制板电缆连接器中释放媒体控制板电缆。
- 7. 将媒体控制板从计算机基座中提出。

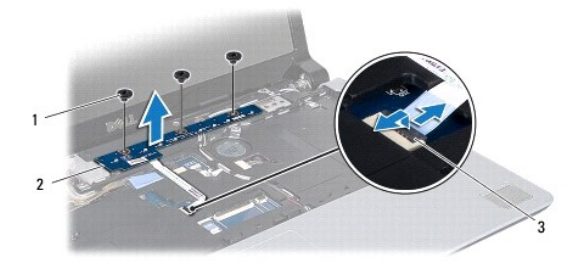

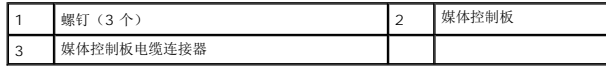

# <span id="page-35-2"></span>装回介质卡读取器板

- 1. 请遵循<mark>开始之前</mark>中的步骤。
- 2. 将媒体控制板上的螺孔与计算机基座上的孔对准。
- 3. 装回将媒体控制板固定至计算机基座的三颗螺钉。
- 4. 将媒体控制板电缆滑入系统板上的媒体控制板电缆连接器,然后按下连接器闩锁以将电缆固定至连接器。
- 5. 装回键盘(请参阅<u>装回键盘</u>)。

6. 装回中心控制护盖 (请参阅<u>装回中心控制护盖</u>)。

7. 装回电池(请参阅<u>更换电池</u>)。

[返回目录页面](file:///C:/data/systems/studio1749/cs/sm/index.htm)

### <span id="page-37-0"></span>内存模块

**Dell Studio™ 1745/1747** 服务手册

- [卸下内存模块](#page-37-1)
- [装回内存模块](#page-37-2)

警告**:拆装计算机内部组件之前,请阅读计算机附带的安全说明。有关安全最佳实践的其他信息,请参阅 www.dell.com/regulatory\_compliance 上的 <b>"**合规性主<br>页**"** 。

小心:只允许认证的维修技术人员对您的计算机进行维修。由于未经 **Dell™** 授权的维修所造成的损坏不包括在保修范围内。

小心:为防止静电损害,请使用接地腕带或不时地触摸未上漆的金属表面(例如计算机上的连接器)以导去身上的静电。

 $\triangle$  小心: 为有助于防止损坏系统板,请在拆装计算机内部组件之前卸下主电池(请参阅[取出电池\)](file:///C:/data/systems/studio1749/cs/sm/removeba.htm#wp1185372)。

通过在系统板上安装内存模块可以增加计算机的内存。有关计算机支持的内存类型的信息,请参阅《设置指南》中的"规格"。

▲ 注: 从 Dell™ 购买的内存模块在计算机保修范围内。

您的计算机带有两个用户可抽换的 SODIMM 插槽(DDR III A 和 DDR III B),可从计算机底部进行操作。

### <span id="page-37-1"></span>卸下内存模块

- 1. 请遵循<mark>开始之前</mark>中的步骤。
- 2. 取出电池(请参阅<u>取出电池</u>)。
- 3. 卸下基座盖(请参阅<mark>卸下基座盖</mark>)。

### △ 小心: 为防止对内存模块连接器造成损坏,请勿使用工具将内存模块固定夹张开。

- 4. 用指尖小心地将内存模块连接器两端的固定夹分开,直至模块弹起。
- 5. 从内存模块连接器上拔下内存模块。

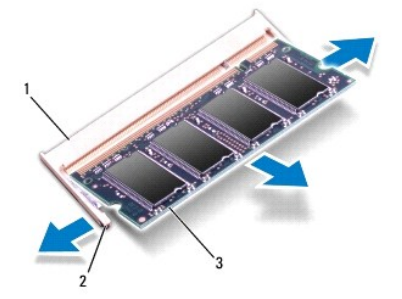

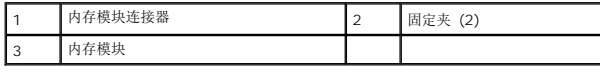

# <span id="page-37-2"></span>装回内存模块

小心:如果您需要在两个连接器中均安装内存模块,请先在标有 **"DDR III A"** 的连接器中安装一个内存模块,然后在标有 **"III B"** 的连接器中安装另一个内存模块。

1. 请遵[循开始之前](file:///C:/data/systems/studio1749/cs/sm/before.htm#wp1435071)中的步骤。

- 2. 将内存模块槽口与内存模块连接器上的卡舌对准。
- 3. 将内存模块以 45 度角稳固地滑入插槽,并向下按压内存模块直至其卡入到位。如果未听到咔嗒声,请卸下内存模块并重新安装。

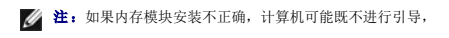

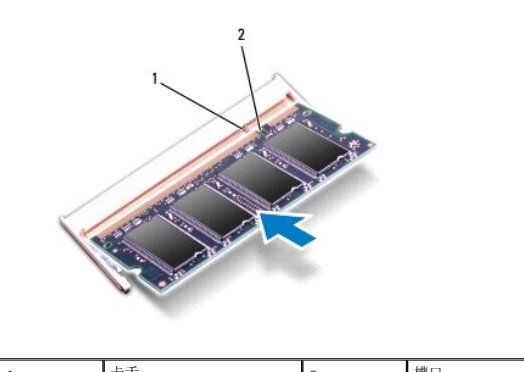

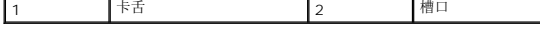

- 4. 装回基座盖(请参阅<u>装回基座盖</u>)。
- 5. 装回电池(请参阅<u>更换电池</u>),或将交流适配器连接至计算机和电源插座。
- 6. 开启计算机。
- 计算机引导时,会检测内存模块并自动更新系统配置信息。

要确定计算机中所安装内存的容量,请依次单击 **"Start"**(开始) ® **"Help and Support"**(帮助和支持)® **"Dell System Information"**(Dell 系统信息)。

### <span id="page-39-0"></span>无线小型插卡

**Dell Studio™ 1745/1747** 服务手册

#### ● 卸下 [Mini-Card](#page-39-1)

[装回小型插卡](#page-40-1)

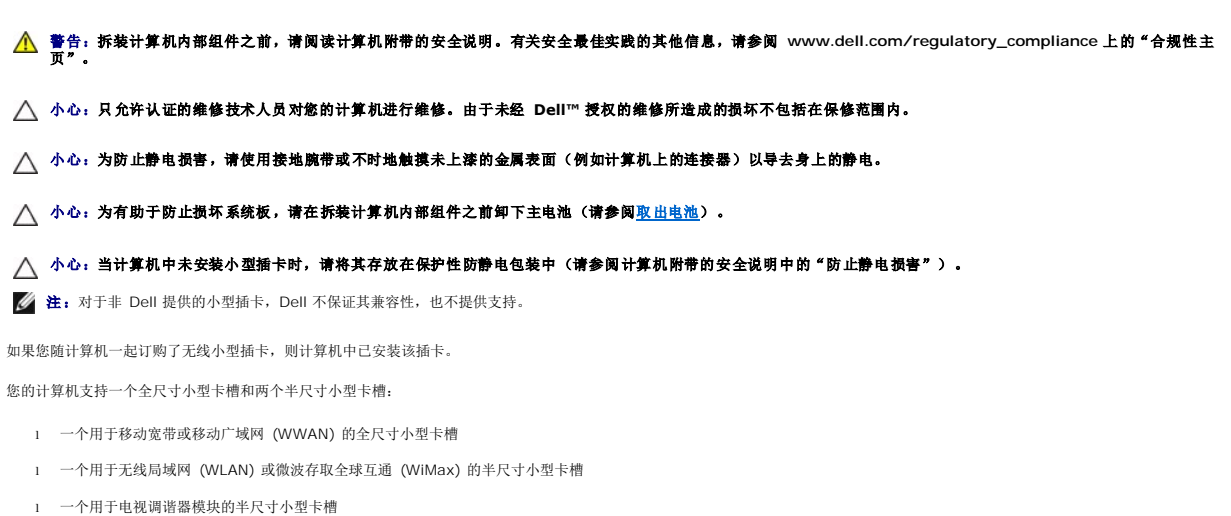

■ 注: 根据计算机销售时的配置, 小型卡槽中可能安装也可能未安装小型卡。

# <span id="page-39-1"></span>卸下 **Mini-Card**

- 1. 请遵[循开始之前](file:///C:/data/systems/studio1749/cs/sm/before.htm#wp1435071)中的说明。
- 2. 取出电池(请参阅<mark>取出电池</u>)。</mark>
- 3. 卸下基座盖(请参阅<mark>卸下基座盖</mark>)。

# 小心。断开电缆连接时,请握住电缆连接器或其推拉卡舌将其拔出,而不要硬拉电缆。某些电缆的连接器带有锁定卡舌;如果要断开此类电缆的连接,请先向内按压锁定<br>卡舌,然后再断开电缆的连接。在拔出连接器的过程中,请保持两边对齐以避免弄弯任何连接器插针。另外,在连接电缆之前,请确保两个连接器均已正确定向并对齐。

4. 断开天线电缆与小型插卡的连接。

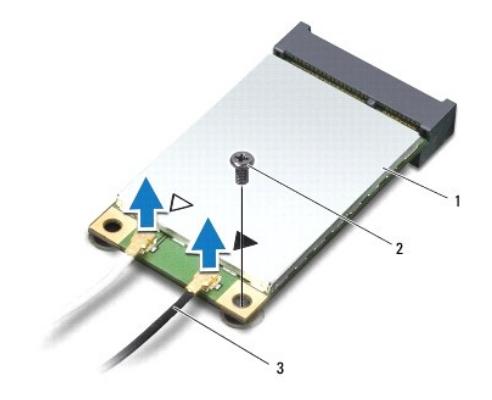

|1 小型插卡 2 固定螺钉 3 天线电缆连接器 (2)

- <span id="page-40-0"></span>5. 拧下将小型插卡固定到系统板连接器的螺钉。
- 6. 将小型插卡从系统板连接器中提出。

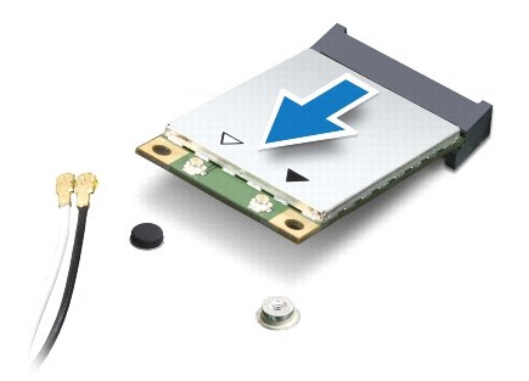

### <span id="page-40-1"></span>装回小型插卡

- 1. 请遵循<mark>开始之前</mark>中的步骤。
- 2. 将新的小型插卡从包装中取出。
- △ 小心: 将插卡滑入到位时用力要稳固而均匀。如果用力过大,可能会损坏连接器。

# 小心:连接器采用锁定式设计,以确保正确插接。如果遇到阻力,请检查移动宽带卡和系统板上的连接器,并重新对准插卡。

- △ 小心: 为避免损坏小型插卡,切勿将电缆放在小型插卡的下面。
- 3. 将小型插卡连接器以 45 度方向插入相应的系统板连接器中。例如,WLAN 卡连接器被标记 **WLAN** 等。
- 4. 将小型插卡的另一端向下按到系统板的插槽中,然后拧上将小型插卡固定至系统板连接器的螺钉。
- 5. 将相应的天线电缆连接到正在安装的小型插卡。下表提供了您的计算机支持的各种小型插卡的天线电缆颜色方案。

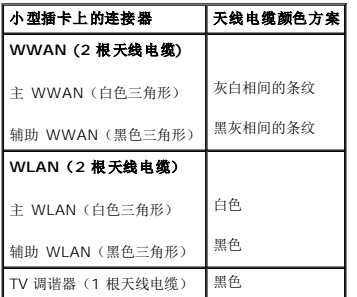

- 6. 将未使用的天线电缆固定在聚脂薄膜防护套中。
- 7. 装回基座盖 (请参阅<u>装回基座盖</u>)。
- 8. 装回电池(请参阅<u>更换电池</u>)。
- 9. 根据需要为您的计算机安装驱动程序和公用程序。有关详情,请参阅《**Dell** 技术指南》。

注:如果您安装的是非 Dell 提供的无线小型插卡,则必须安装相应的驱动程序和公用程序。有关通用驱动程序的详细信息,请参阅《**Dell** 技术指南》。

<span id="page-42-0"></span>光盘驱动器 **Dell Studio™ 1745/1747** 服务手册

● [卸下光盘驱动器](#page-42-1)

● [装回光盘驱动器](#page-43-0)

警告**:拆装计算机内部组件之前,请阅读计算机附带的安全说明。有关安全最佳实践的其他信息,请参阅 www.dell.com/regulatory\_compliance 上的 <b>"**合规性主<br>页**"** 。

**△ 小心:只允许认证的维修技术人员对您的计算机进行维修。由于未经 Dell™ 授权的维修所造成的损坏不包括在保修范围内。** 

△ 小心: 为防止静电损害,请使用接地腕带或不时地触摸未上漆的金属表面(例如计算机上的连接器)以导去身上的静电。

△ 小心: 为有助于防止损坏系统板,请在拆装计算机内部组件之前卸下主电池(请参阅[取出电池\)](file:///C:/data/systems/studio1749/cs/sm/removeba.htm#wp1185372)。

### <span id="page-42-1"></span>卸下光盘驱动器

- 1. 请遵循<mark>开始之前</mark>中的步骤。
- 2. 取出电池(请参阅<mark>取出电池</u>)。</mark>
- 3. 卸下中心控制护盖(请参阅[中心控制护盖\)](file:///C:/data/systems/studio1749/cs/sm/centrcnt.htm#wp1179889)。
- 4. 卸下键盘(请参阅<mark>键盘</mark>)。
- 5. 卸下媒体控制板(请参阅<mark>卸下媒体控制板</mark>)。
- 6. 卸下掌垫(请参阅[卸下掌垫\)](file:///C:/data/systems/studio1749/cs/sm/palmrest.htm#wp1044787)。
- 7. 卸下介质卡读取器板(请参阅<u>卸下介质卡读取器板</u>)。
- 8. 拧下将光盘驱动器固定到计算机基座的三颗螺钉。
- 9. 提起光盘驱动器,以便从系统板上的连接器中断开光盘驱动器的连接。
- 10. 将光盘驱动器从计算机底座中提出。

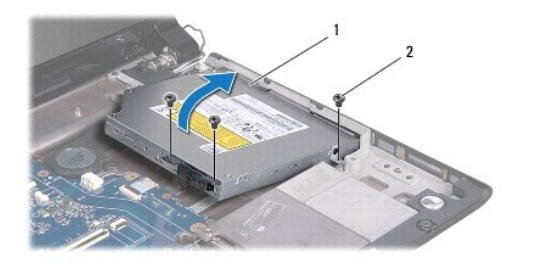

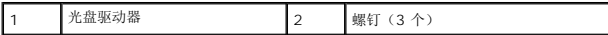

11. 从光盘驱动器中断开插入器的连接。

<span id="page-43-1"></span>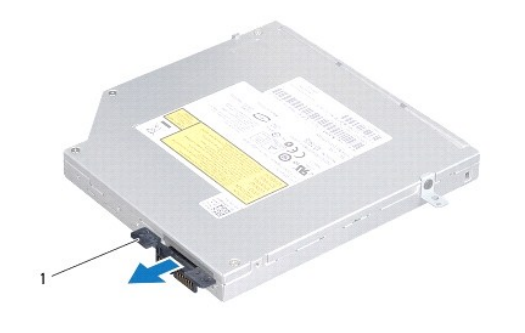

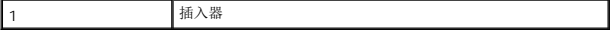

# <span id="page-43-0"></span>装回光盘驱动器

- 1. 请遵[循开始之前](file:///C:/data/systems/studio1749/cs/sm/before.htm#wp1435071)中的步骤。
- 2. 将插入器连接到光盘驱动器。
- 3. 将光盘驱动器上的连接器与系统板上的连接器对准,然后按压光盘驱动器直至其完全到位。
- 4. 装回将光盘驱动器固定到计算机基座的三颗螺钉。
- 5. 装回介质卡读取器(请参阅[更换介质卡读取器板](file:///C:/data/systems/studio1749/cs/sm/cardrdrb.htm#wp1181309))。
- 6. 装回掌垫(请参阅[装回掌垫\)](file:///C:/data/systems/studio1749/cs/sm/palmrest.htm#wp1051018)。
- 7. 装回媒体控制板(请参阅<u>装回介质卡读取器板</u>)。
- 8. 装回键盘 (请参阅<u>装回键盘</u>) 。
- 9. 装回中心控制护盖(请参阅<u>装回中心控制护盖</u>)。
- 10. 装回电池 (请参阅<u>更换电池</u>) 。

### <span id="page-44-0"></span>掌垫 **Dell Studio™ 1745/1747** 服务手册

#### ● [卸下掌垫](#page-44-1) ● [装回掌垫](#page-46-1)

- 警告**:拆装计算机内部组件之前,请阅读计算机附带的安全说明。有关安全最佳实践的其他信息,请参阅 www.dell.com/regulatory\_compliance 上的 <b>"**合规性主<br>页**"** 。
- 小心:只允许认证的维修技术人员对您的计算机进行维修。由于未经 **Dell™** 授权的维修所造成的损坏不包括在保修范围内。
- △ 小心: 为防止静电损害,请使用接地腕带或不时地触摸未上漆的金属表面(例如计算机上的连接器)以导去身上的静电。
- △ 小心: 为有助于防止损坏系统板,请在拆装计算机内部组件之前卸下主电池(请参阅[取出电池\)](file:///C:/data/systems/studio1749/cs/sm/removeba.htm#wp1185372)。

# <span id="page-44-1"></span>卸下掌垫

- 1. 请遵循<mark>开始之前</mark>中的步骤。
- 2. 按压并弹出 ExpressCard 插槽或 8 合 1 介质卡读取器中所有已安装的插卡。
- 3. 取出电池(请参阅<u>取出电池</u>)。
- 4. 卸下基座盖(请参[阅卸下基座盖\)](file:///C:/data/systems/studio1749/cs/sm/base.htm#wp1226151)。
- 5. 从小型插卡上拔下天线电缆(请参阅<mark>卸下 [Mini-Card](file:///C:/data/systems/studio1749/cs/sm/minicard.htm#wp1181758)</mark>)。
- 6. 从系统板上的次低音扬声器部件电缆连接器中拔下次低音扬声器部件电缆。
- 7. 从计算机底座卸下十二颗螺钉。

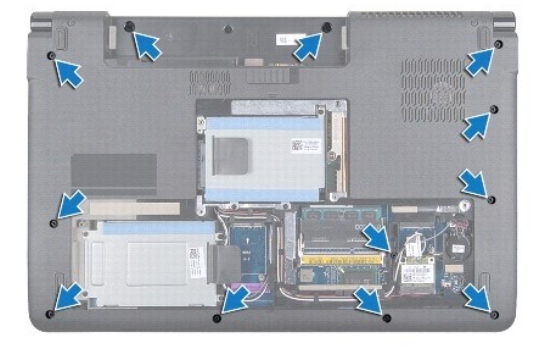

- 8. 卸下中心控制护盖(请参阅[中心控制护盖\)](file:///C:/data/systems/studio1749/cs/sm/centrcnt.htm#wp1179889)。
- 9. 卸下键盘(请参阅<mark>键盘</mark>)。
- 10. 卸下媒体控制板(请参阅<mark>卸下媒体控制板</mark>)。
- 11. 拧下掌垫上的六颗螺钉。

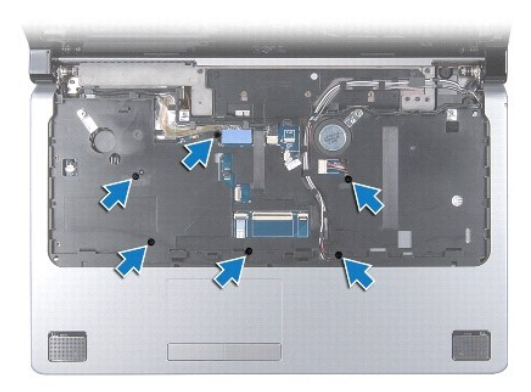

# △ 小心: 拉动连接器顶部的塑料卡舌以避免损坏连接器。

- 12. 从系统板上各自连接器中断开显示屏电缆、摄像头电缆、电源按钮电缆和触摸板电缆。
- 13. 记下天线电缆和次低音扬声器电缆的布线,并将电缆小心地从布线导轨中取出,然后通过插槽将其释放。
- 14. 记下显示屏电缆、电源按钮电缆和摄像头电缆的布线,并将电缆小心地从其布线导轨中取出。

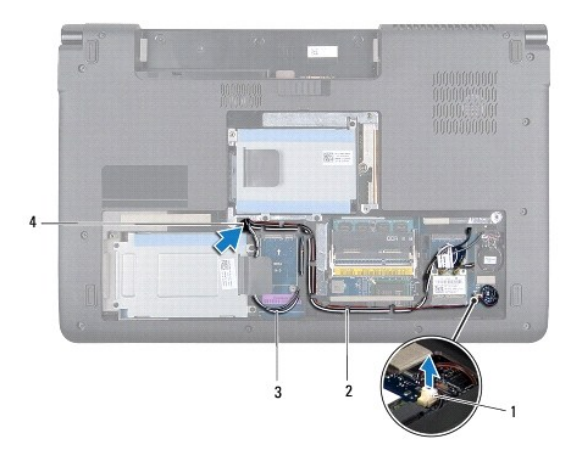

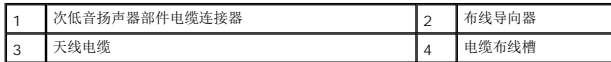

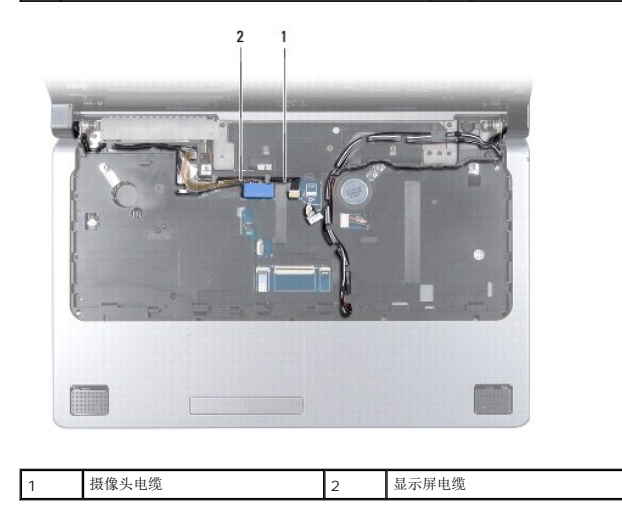

# <span id="page-46-0"></span>△ 小心: 将掌垫小心地从计算机基座分开以避免损坏掌垫。

- 15. 从掌垫的右或左侧开始,使用手指将掌垫与计算机基座隔开。
- 16. 通过掌垫中的槽释放次低音扬声器部件电缆。
- 17. 将掌垫提离计算机基座。

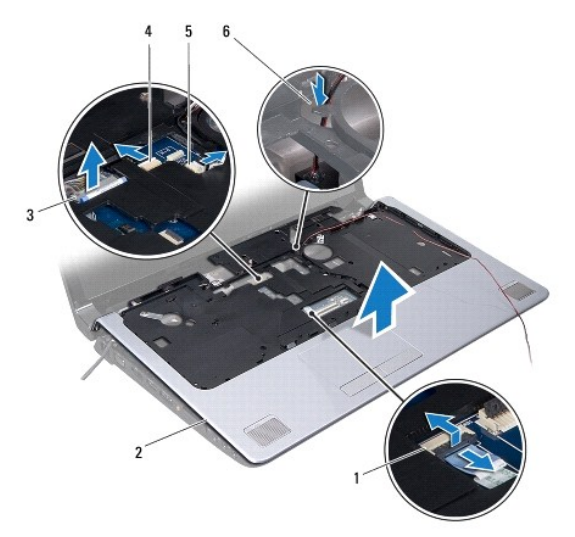

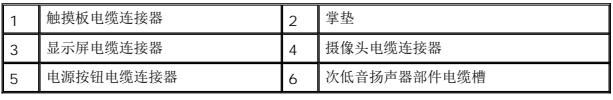

### <span id="page-46-1"></span>装回掌垫

- 1. 请遵循<mark>开始之前</mark>中的步骤。
- 2. 通过掌垫中的槽导入次低音扬声器部件电缆。
- 3. 将掌垫与计算机基座对准,然后轻轻地将其卡到位。
- 4. 通过布线导轨布放天线电缆、显示屏电缆、电源按钮电缆和次低音扬声器部件电缆。
- 5. 将显示屏电缆、摄像头电缆、电源按钮电缆和触摸板电缆连接至其各自在系统板上的连接器。
- 6. 装回掌垫上的六颗螺钉。
- 7. 装回媒体控制板(请参阅<u>装回介质卡读取器板</u>)。
- 8. 装回键盘(请参阅<u>装回键盘</u>)。
- 9. 装回中心控制护盖(请参阅<u>装回中心控制护盖</u>)。
- 10. 装回计算机底部的十二颗螺钉。
- 11. 将天线电缆连接至小型插卡(请参阅<u>装回小型插卡</u>)。
- 12. 将次低音扬声器部件电缆连接至系统板上的次低音扬声器部件电缆连接器。
- 13. 装回基座盖 (请参阅<u>装回基座盖</u>)。
- 14. 装回电池(请参阅<u>更换电池</u>)。
- 15. 重新安装 ExpressCard 插槽或 8 合 1 介质卡读取器中所有已卸下的插卡。

<span id="page-48-0"></span>电源按钮板

**Dell Studio™ 1745/1747** 服务手册

- [卸下电源按钮板](#page-48-1)
- [装回电源按钮板](#page-49-0)

警告**:拆装计算机内部组件之前,请阅读计算机附带的安全说明。有关安全最佳实践的其他信息,请参阅 www.dell.com/regulatory\_compliance 上的 <b>"**合规性主<br>页**"** 。

**△ 小心:只允许认证的维修技术人员对您的计算机进行维修。由于未经 Dell™ 授权的维修所造成的损坏不包括在保修范围内。** 

小心:为防止静电损害,请使用接地腕带或不时地触摸未上漆的金属表面(例如计算机上的连接器)以导去身上的静电。

 $\bigwedge$  小心: 为有助于防止损坏系统板,请在拆装计算机内部组件之前卸下主电池(请参阅<mark>取出电池</mark>)。

# <span id="page-48-1"></span>卸下电源按钮板

- 1. 请遵循<mark>开始之前</mark>中的步骤。
- 2. 取出电池(请参阅<mark>取出电池</u>)。</mark>
- 3. 卸下基座盖(请参阅<mark>卸下基座盖</mark>)。
- 4. 从小型插卡上拔下天线电缆(请参阅<mark>卸下 [Mini-Card](file:///C:/data/systems/studio1749/cs/sm/minicard.htm#wp1181758)</mark>)。
- 5. 从系统板上的次低音扬声器部件电缆连接器中拔下次低音扬声器部件电缆(请参阅<u>卸下掌垫</u>)。
- 6. 卸下中心控制护盖(请参阅[中心控制护盖\)](file:///C:/data/systems/studio1749/cs/sm/centrcnt.htm#wp1179889)。
- 7. 卸下键盘 (请参阅<mark>键盘</mark>) 。
- 8. 卸下媒体控制板(请参阅<mark>卸下媒体控制板</mark>)。
- 9. 卸下显示屏部件(请参阅<mark>卸下显示屏部件</mark>)。
- 10. 卸下显示屏面板(请参阅<mark>卸下显示屏面板</mark>)。
- 11. 卸下用于将电源按钮板固定到显示屏护盖的螺钉。
- 12. 从显示屏盖上的槽口中释放电源按钮板,然后将电源按钮板从显示屏盖中卸下。

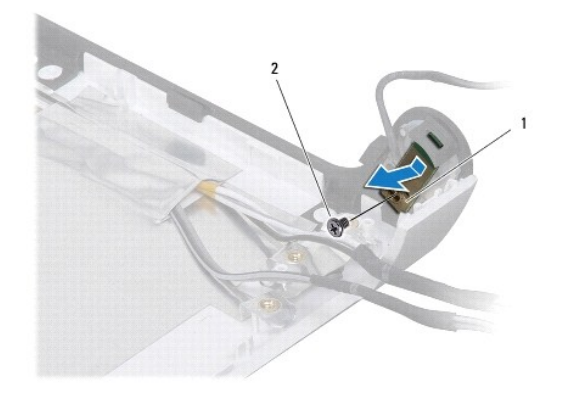

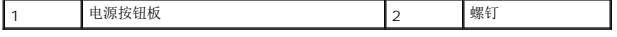

### <span id="page-49-0"></span>装回电源按钮板

- 1. 请遵循<u>开始之前</u>中的步骤。
- 2. 使用显示屏盖上的槽口对电源按钮板进行固定。
- 3. 装回用于将电源按钮板固定到显示屏护盖的螺钉。
- 4. 装回显示屏面板(请参阅<u>装回显示器面板</u>)。
- 5. 装回显示屏部件(请参阅<u>装回显示屏部件</u>)。
- 6. 装回媒体控制板(请参阅<u>装回介质卡读取器板</u>)。
- 7. 装回键盘 (请参阅<u>装回键盘</u>)。
- 8. 装回中心控制护盖(请参阅<u>装回中心控制护盖</u>)。
- 9. 将次低音扬声器部件电缆连接至系统板上的次低音扬声器部件电缆连接器(请参阅<u>装回掌垫</u>)。
- 10. 将天线电缆连接至小型插卡(请参阅<u>装回小型插卡</u>)。
- 11. 装回基座盖 (请参阅<u>装回基座盖</u>)。
- 12. 装回电池(请参阅<u>更换电池</u>)。

<span id="page-50-0"></span>电池 **Dell Studio™ 1745/1747** 服务手册 ● [取出电池](#page-50-1) ● [更换电池](#page-50-2) 警告**:拆装计算机内部组件之前,请阅读计算机附带的安全说明。有关安全最佳实践的其他信息,请参阅 www.dell.com/regulatory\_compliance 上的 <b>"**合规性主<br>页**"** 。 小心:只允许认证的维修技术人员对您的计算机进行维修。由于未经 **Dell™** 授权的维修所造成的损坏不包括在保修范围内。 小心:为防止静电损害,请使用接地腕带或不时地触摸未上漆的金属表面(例如计算机上的连接器)以导去身上的静电。 小心:为避免损坏计算机,请仅使用专为此特定 **Dell** 计算机而设计的电池。请勿使用专用于其它 **Dell** 计算机的电池。

# <span id="page-50-1"></span>取出电池

- 1. 关闭并合上计算机。
- 2. 滑动电池锁扣,直到其就位。
- 3. 将电池从电池槽中滑出。

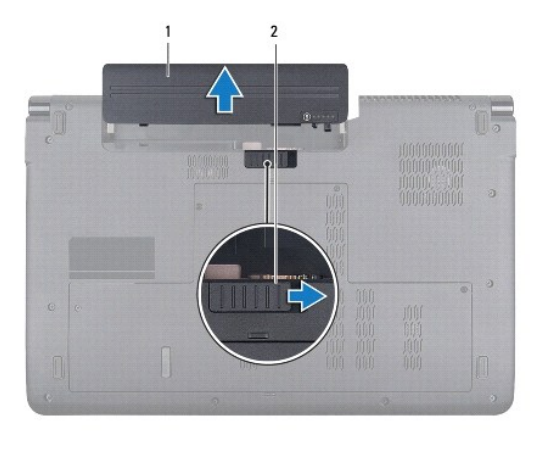

电池 2 电池释放闩锁

# <span id="page-50-2"></span>更换电池

将电池滑入电池槽,直至其卡入到位。

### <span id="page-51-0"></span>扬声器 **Dell Studio™ 1745/1747** 服务手册

#### ● [卸下扬声器](#page-51-1) ● [装回扬声器](#page-51-2)

- 警告**:拆装计算机内部组件之前,请阅读计算机附带的安全说明。有关安全最佳实践的其他信息,请参阅 www.dell.com/regulatory\_compliance 上的 <b>"**合规性主<br>页**"** 。
- **△ 小心:只允许认证的维修技术人员对您的计算机进行维修。由于未经 Dell™ 授权的维修所造成的损坏不包括在保修范围内。**
- 小心:为防止静电损害,请使用接地腕带或不时地触摸未上漆的金属表面(例如计算机上的连接器)以导去身上的静电。
- $\bigwedge$  小心: 为有助于防止损坏系统板,请在拆装计算机内部组件之前卸下主电池(请参阅<mark>取出电池</mark>)。

### <span id="page-51-1"></span>卸下扬声器

- 1. 请遵循<mark>开始之前</mark>中的步骤。
- 2. 取出电池(请参阅<u>取出电池</u>)。
- 3. 卸下中心控制护盖(请参阅[中心控制护盖\)](file:///C:/data/systems/studio1749/cs/sm/centrcnt.htm#wp1179889)。
- 4. 卸下键盘(请参阅<mark>键盘</mark>)。
- 5. 卸下媒体控制板(请参阅<mark>卸下媒体控制板</mark>)。
- 6. 卸下掌垫(请参阅[卸下掌垫\)](file:///C:/data/systems/studio1749/cs/sm/palmrest.htm#wp1044787)。
- 7. 从系统板上的扬声器电缆连接器中拔下扬声器电缆。
- 8. 拧下将扬声器固定到计算机基座的四颗螺钉。
- 9. 将扬声器提离计算机基座。

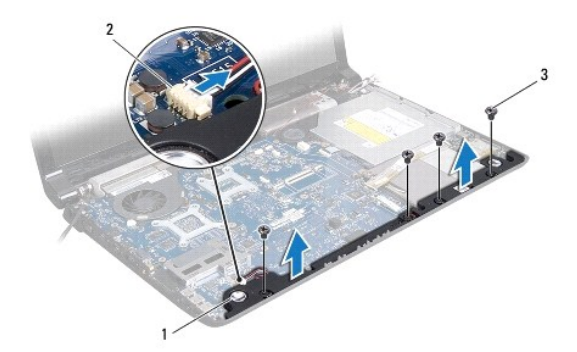

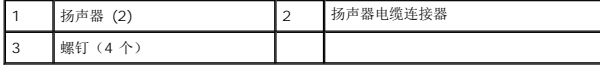

# <span id="page-51-2"></span>装回扬声器

- 1. 请遵循<mark>开始之前</mark>中的步骤。
- 2. 将扬声器放在计算机基底上并装回将扬声器固定至计算机基底的四颗螺钉。
- 3. 将扬声器电缆连接至系统板上的扬声器电缆连接器。
- 4. 装回掌垫(请参阅<u>装回掌垫</u>)。
- 5. 装回媒体控制板 (请参阅<u>装回介质卡读取器板</u>)。
- 6. 装回键盘(请参阅<u>装回键盘</u>)。
- 7. 装回中心控制护盖 (请参阅<u>装回中心控制护盖</u>)。
- 8. 装回电池(请参阅<u>更换电池</u>)。

 $\sim$ 

### <span id="page-53-0"></span>次低音扬声器部件 **Dell Studio™ 1745/1747** 服务手册

● [卸下次低音扬声器部件](#page-53-1)

● [装回次低音扬声器部件](#page-53-2)

警告**:拆装计算机内部组件之前,请阅读计算机附带的安全说明。有关安全最佳实践的其他信息,请参阅 www.dell.com/regulatory\_compliance 上的 <b>"**合规性主<br>页**"** 。

**△ 小心:只允许认证的维修技术人员对您的计算机进行维修。由于未经 Dell™ 授权的维修所造成的损坏不包括在保修范围内。** 

△ 小心: 为防止静电损害,请使用接地腕带或不时地触摸未上漆的金属表面(例如计算机上的连接器)以导去身上的静电。

△ 小心: 为有助于防止损坏系统板,请在拆装计算机内部组件之前卸下主电池(请参阅[取出电池\)](file:///C:/data/systems/studio1749/cs/sm/removeba.htm#wp1185372)。

# <span id="page-53-1"></span>卸下次低音扬声器部件

- 1. 请遵循<mark>开始之前</mark>中的步骤。
- 2. 取出电池(请参阅<mark>取出电池</u>)。</mark>
- 3. 遵循[从步骤](file:///C:/data/systems/studio1749/cs/sm/sysboard.htm#wp1039016) 2 [至步骤](file:///C:/data/systems/studio1749/cs/sm/sysboard.htm#wp1037856) 19 [在卸下系统板中](file:///C:/data/systems/studio1749/cs/sm/sysboard.htm#wp1032066)的说明。
- 4. 松开用于将次低音扬声器部件固定至计算机基座的三颗固定螺钉。
- 5. 将次低音扬声器部件从计算机基座中提出。

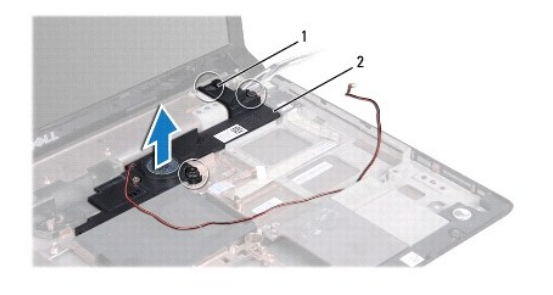

1 固定螺钉(3 颗) 2 次低音扬声器部件

### <span id="page-53-2"></span>装回次低音扬声器部件

- 1. 请遵循<mark>开始之前</mark>中的步骤。
- 2. 将次低音扬声器部件放置在计算机基座上。
- 3. 拧紧用于将次低音扬声器部件固定至计算机基座的三颗固定螺钉。
- 4. 遵循[从步骤](file:///C:/data/systems/studio1749/cs/sm/sysboard.htm#wp1037899) 6 [至步骤](file:///C:/data/systems/studio1749/cs/sm/sysboard.htm#wp1038096) 21 [在装回系统板中](file:///C:/data/systems/studio1749/cs/sm/sysboard.htm#wp1027497)的说明。
- 5. 装回电池(请参阅<u>更换电池</u>)。

### <span id="page-54-0"></span>系统板

**Dell Studio™ 1745/1747** 服务手册

- [卸下系统板](#page-54-1)
- [装回系统板](#page-55-1)
- 在 BIOS [中输入服务标签](#page-56-1)

警告**:拆装计算机内部组件之前,请阅读计算机附带的安全说明。有关安全最佳实践的其他信息,请参阅 www.dell.com/regulatory\_compliance 上的 <b>"**合规性主<br>页**"** 。

- 小心:只允许认证的维修技术人员对您的计算机进行维修。由于未经 **Dell™** 授权的维修所造成的损坏不包括在保修范围内。
- 小心:为防止静电损害,请使用接地腕带或不时地触摸未上漆的金属表面(例如计算机上的连接器)以导去身上的静电。
- $\bigwedge$  小心: 为有助于防止损坏系统板,请在拆装计算机内部组件之前卸下主电池(请参阅<mark>取出电池</mark>)。

# <span id="page-54-1"></span>卸下系统板

- 1. 请遵[循开始之前](file:///C:/data/systems/studio1749/cs/sm/before.htm#wp1435071)中的步骤。
- 2. 按压并弹出 ExpressCard 插槽或 8 合 1 介质卡读取器中所有已安装的插卡。
- 3. 取出电池(请参阅<mark>取出电池</u>)。</mark>
- 4. 卸下基座盖(请参阅<mark>卸下基座盖)。</mark>
- 5. 卸下内存模块(请参阅<mark>卸下内存模块</mark>)。
- 6. 卸下小型插卡(请参阅卸下 [Mini-Card](file:///C:/data/systems/studio1749/cs/sm/minicard.htm#wp1181758))。
- 7. 卸下硬盘驱动器(请参阅<mark>卸下硬盘驱动器</mark>)。
- 8. 卸下币形电池(请参阅[卸下币形电池\)](file:///C:/data/systems/studio1749/cs/sm/coinbatt.htm#wp1179886)。
- 9. 卸下中心控制护盖(请参阅[中心控制护盖\)](file:///C:/data/systems/studio1749/cs/sm/centrcnt.htm#wp1179889)。
- 10. 卸下键盘(请参阅<mark>键盘</mark>)。
- 11. 卸下媒体控制板(请参阅<u>卸下媒体控制板</u>)。
- 12. 卸下掌垫(请参阅<mark>卸下掌垫</mark>)。
- 13. 卸下 Bluetooth 卡(请参阅<mark>[卸下蓝牙卡](file:///C:/data/systems/studio1749/cs/sm/btooth.htm#wp1183032)</mark>)。
- 14. 卸下散热风扇(请参阅<u>卸下散热风扇</u>)。
- 15. 卸下介质卡读取器板(请参阅<u>卸下介质卡读取器板</u>)。
- 16. 卸下光盘驱动器(请参阅<u>卸下光盘驱动器</u>)。
- 17. 卸下将系统板部件固定到计算机基座的七颗螺钉。

<span id="page-55-0"></span>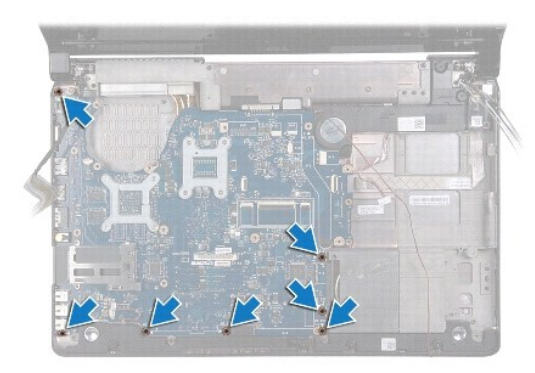

18. 从系统板上的连接器中断开扬声器电缆、USB 板电缆和交流适配器电缆的连接。

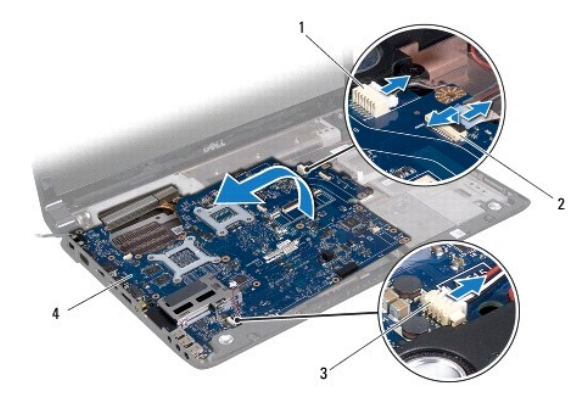

1 交流适配器电缆连接器 2 USB 板电缆连接器 3 扬声器电缆连接器 4 系统板

19. 以某一角度朝计算机的一侧提系统板部件,然后将其提离计算机基座。

- 20. 翻转系统板部件。
- 21. [卸下中央处理器散热器](file:///C:/data/systems/studio1749/cs/sm/cpucool.htm#wp1133711)(请参阅<u>卸下中央处理器散热器</u>)。
- 22. 卸下处理器散热器(请参阅<mark>卸下图形处理器散热器</mark>)。
- 23. 卸下处理器模块(请参阅<mark>卸下处理器模块</mark>)。

### <span id="page-55-1"></span>装回系统板

- 1. 请遵循<mark>开始之前</mark>中的步骤。
- 2. 装回处理器模块(请参阅<u>装回处理器模块</u>)。
- 3. 卸下中央处理器散热器(请参阅<u>[装回中央处理器散热器](file:///C:/data/systems/studio1749/cs/sm/cpucool.htm#wp1122720)</u>)。
- 4. 卸下处理器散热器(请参阅[装回图形处理器散热器\)](file:///C:/data/systems/studio1749/cs/sm/cpucool.htm#wp1128757)。
- 5. 翻转系统板部件。
- 6. 将系统板部件置于计算机基座上。
- 7. 将扬声器电缆、USB 板电缆和交流适配器电缆连接至系统板上的连接器。
- <span id="page-56-0"></span>8. 装回将系统板部件固定到计算机基座的七颗螺钉。
- 9. 装回光盘驱动器(请参阅<mark>装回光盘驱动器</mark>)。
- 10. 装回介质卡读取器(请参阅[更换介质卡读取器板](file:///C:/data/systems/studio1749/cs/sm/cardrdrb.htm#wp1181309))。
- 11. 装回散热风扇 (请参阅<u>装回散热风扇</u>)。
- 12. 装回 Bluetooth 卡(请参阅<u>[装回蓝牙卡](file:///C:/data/systems/studio1749/cs/sm/btooth.htm#wp1182963)</u>)。
- 13. 装回掌垫 (请参阅<u>装回掌垫</u>)。
- 14. 装回媒体控制板(请参阅<u>装回介质卡读取器板</u>)。
- 15. 装回键盘(请参阅<u>装回键盘</u>)。
- 16. 装回中心控制护盖(请参阅<u>装回中心控制护盖</u>)。
- 17. 装回币形电池(请参阅<u>装回币形电池</u>)。
- 18. 装回硬盘驱动器(请参阅<mark>装回硬盘驱动器</mark>)。
- 19. 装回小型插卡(请参阅<u>装回小型插卡</u>)。
- 20. 装回内存模块(请参阅[装回内存模块\)](file:///C:/data/systems/studio1749/cs/sm/memory.htm#wp1181089)。
- 21. 装回基座盖 (请参阅<u>装回基座盖</u>)。
- 22. 装回电池(请参阅<u>更换电池</u>)。
- 23. 重新安装 ExpressCard 插槽或 8 合 1 介质卡读取器中所有已卸下的插卡。

小心:在打开计算机之前,请装回所有螺钉,并确保没有遗漏任何螺钉在计算机内部。如果未执行此操作,则可能损坏计算机。

24. 开启计算机。

**公 注:** 更换系统板之后, 请在 BIOS 中输入备用系统板的计算机服务标签。

25. 输入服务标签(请参阅在 BIOS [中输入服务标签](#page-56-1))。

# <span id="page-56-1"></span>在 **BIOS** 中输入服务标签

- 1. 确保交流适配器已插入并且主电池安装正确。
- 2. 开启计算机。
- 3. 在 POST 期间按 <F2> 键进入系统设置程序。
- 4. 导航至安全性选项卡并在设置服务标签字段中**输入服务标签**。

**Dell Studio™ 1745/1747** 服务手册

■ 注: "注"表示可以帮助您更好地使用计算机的重要信息。 小心:"小心"表示可能会损坏硬件或导致数据丢失,并告诉您如何避免此类问题。 △ 警告: "警告"表示可能会造成财产损失、人身伤害甚至死亡。

### 本说明文件中的信息如有更改,恕不另行通知。 **© 2009 Dell Inc.** 版权所有,翻印必究。

未经 Dell Inc. 书面许可,严禁以任何形式复制这些材料。

在此文本中使用的商标**: Dell 和 DELL 做标**是 Dell Inc. 的商标**: Bluetooth** 是 Bluetooth SIG, Inc. 拥有的注册商标,由 Dell 公司依许可证使用; **Microsoft、Windows Vista 和 Windows**<br>Vista 开始按钮徽标是 Microsoft Corporation 在美国和/或其它国家/地区的商标或注册商标。

本说明文件中述及的其它商标和商品名称是指拥有相应标记和名称的公司或其制造的产品。Dell Inc. 对其它公司的商标和产品名称不拥有任何所有权。

2009 年 8 月 Rev. A01

### <span id="page-58-0"></span>电视调谐器(**1** 根天线电缆) **Dell Studio™ 1745/1747** 服务手册

● [卸下电视天线电缆部件](#page-58-1) ● [装回电视天线电缆部件](#page-58-2)

警告**:拆装计算机内部组件之前,请阅读计算机附带的安全说明。有关安全最佳实践的其他信息,请参阅 www.dell.com/regulatory\_compliance 上的 <b>"**合规性主<br>页**"** 。

**△ 小心:只允许认证的维修技术人员对您的计算机进行维修。由于未经 Dell™ 授权的维修所造成的损坏不包括在保修范围内。** 

△ 小心: 为防止静电损害,请使用接地腕带或不时地触摸未上漆的金属表面(例如计算机上的连接器)以导去身上的静电。

△ 小心: 为有助于防止损坏系统板,请在拆装计算机内部组件之前卸下主电池(请参阅[取出电池\)](file:///C:/data/systems/studio1749/cs/sm/removeba.htm#wp1185372)。

# <span id="page-58-1"></span>卸下电视天线电缆部件

- 1. 请遵循<mark>开始之前</mark>中的步骤。
- 2. 取出电池(请参阅<mark>取出电池</u>)。</mark>
- 3. 遵循[从步骤](file:///C:/data/systems/studio1749/cs/sm/sysboard.htm#wp1039016) 2[至步骤](file:///C:/data/systems/studio1749/cs/sm/sysboard.htm#wp1037856) 19在[卸下系统板](file:///C:/data/systems/studio1749/cs/sm/sysboard.htm#wp1032066)中的说明。
- 4. 卸下用于将电视天线电缆部件固定到计算机基座的两颗螺钉。
- 5. 从计算机基座上的布线导轨中释放电视天线部件。
- 6. 将电视天线电缆部件从计算机基座中提出。

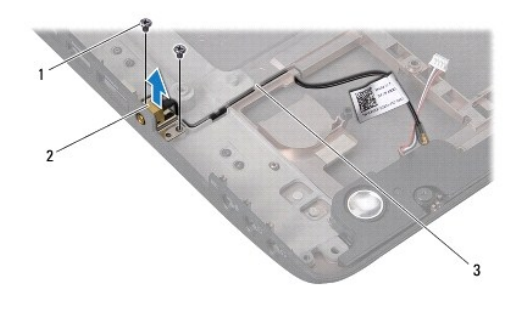

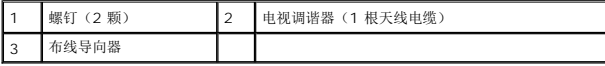

# <span id="page-58-2"></span>装回电视天线电缆部件

- 1. 请遵[循开始之前](file:///C:/data/systems/studio1749/cs/sm/before.htm#wp1435071)中的步骤。
- 2. 通过计算机基座上的布线导轨布放电视天线电缆电缆。
- 3. 装回将电视天线电缆部件固定到计算机基座的 2 个螺钉。
- 4. 遵循[从步骤](file:///C:/data/systems/studio1749/cs/sm/sysboard.htm#wp1037899) 6[至步骤](file:///C:/data/systems/studio1749/cs/sm/sysboard.htm#wp1038096) 21在[装回系统板](file:///C:/data/systems/studio1749/cs/sm/sysboard.htm#wp1027497)中的说明。
- 5. 装回电池(请参阅<u>更换电池</u>)。

<span id="page-60-0"></span>**USB** 板 **Dell Studio™ 1745/1747** 服务手册

● [卸下](#page-60-1) USB 板

● [装回](#page-61-0) USB 板

警告**:拆装计算机内部组件之前,请阅读计算机附带的安全说明。有关安全最佳实践的其他信息,请参阅 www.dell.com/regulatory\_compliance 上的 <b>"**合规性主<br>页**"** 。

**△ 小心:只允许认证的维修技术人员对您的计算机进行维修。由于未经 Dell™ 授权的维修所造成的损坏不包括在保修范围内。** 

小心:为防止静电损害,请使用接地腕带或不时地触摸未上漆的金属表面(例如计算机上的连接器)以导去身上的静电。

 $\bigwedge$  小心: 为有助于防止损坏系统板,请在拆装计算机内部组件之前卸下主电池(请参阅[取出电池\)](file:///C:/data/systems/studio1749/cs/sm/removeba.htm#wp1185372)。

# <span id="page-60-1"></span>卸下 **USB** 板

- 1. 请按[照开始之前](file:///C:/data/systems/studio1749/cs/sm/before.htm#wp1435071)中的步骤进行操作。
- 2. 取出电池(请参阅<mark>取出电池</u>)。</mark>
- 3. 卸下中心控制护盖(请参阅[中心控制护盖\)](file:///C:/data/systems/studio1749/cs/sm/centrcnt.htm#wp1179889)。
- 4. 卸下键盘(请参阅<mark>键盘</mark>)。
- 5. 卸下媒体控制板(请参阅<mark>卸下媒体控制板</mark>)。
- 6. 卸下掌垫(请参阅[卸下掌垫\)](file:///C:/data/systems/studio1749/cs/sm/palmrest.htm#wp1044787)。
- 7. 卸下介质卡读取器板(请参[阅卸下介质卡读取器板\)](file:///C:/data/systems/studio1749/cs/sm/cardrdrb.htm#wp1186034)。
- 8. 卸下光盘驱动器(请参阅<mark>卸下光盘驱动器</mark>)。
- 9. 提起闩锁以将 USB 板电缆从系统板上的 USB 板电缆连接器中断开连接。
- 10. 卸下将 USB 板固定至计算机基座的螺钉。
- 11. 记下 USB 板电缆的布线,然后撬起 USB 板电缆。
- 12. 从计算机基座中卸下 USB 板。

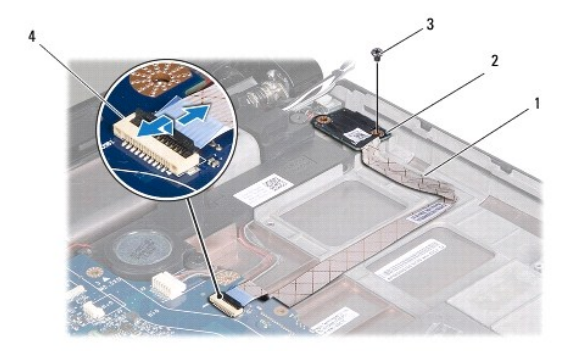

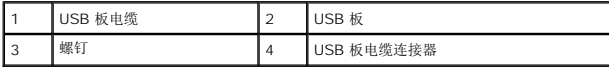

# <span id="page-61-0"></span>装回 **USB** 板

- 1. 请遵循<u>开始之前</u>中的步骤。
- 2. 将 USB 板上的孔与计算机基座上的突出部位对准。
- 3. 拧上将 USB 板固定至计算机基座的螺钉。
- 4. 布放 USB 板电缆并按下闩锁以将 USB 板电缆连接至系统板上的 USB 板电缆连接器。
- 5. 装回光盘驱动器(请参阅<u>装回光盘驱动器</u>)。
- 6. 装回介质卡读取器(请参阅[更换介质卡读取器板](file:///C:/data/systems/studio1749/cs/sm/cardrdrb.htm#wp1181309))。
- 7. 装回掌垫(请参阅<u>装回掌垫</u>)。
- 8. 装回媒体控制板(请参阅<u>装回介质卡读取器板</u>)。
- 9. 装回键盘 (请参阅<u>装回键盘</u>)。
- 10. 装回中心控制护盖(请参阅<u>装回中心控制护盖</u>)。
- 11. 装回电池 (请参阅<u>更换电池</u>)。